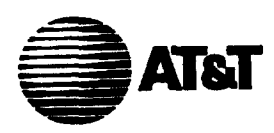

## **13A/14A Remote Record Unit Description And Operating Procedures Common Systems**

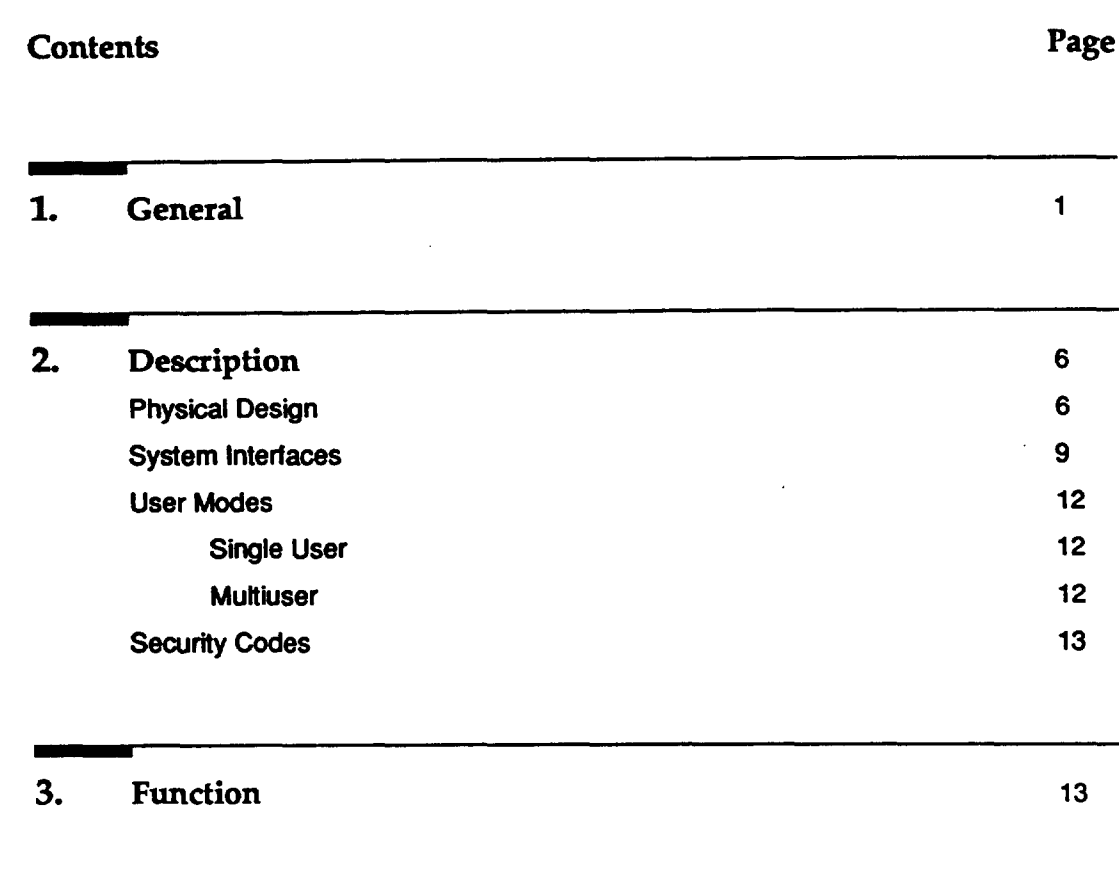

# 4. **Power Requirements <sup>15</sup>**

 $\sum_{i=1}^{n}$ 

 $\overline{\phantom{0}}$ 

## **Contents Page**

.

 $\blacksquare$ 

.

╲

 $\ddot{\phantom{a}}$ 

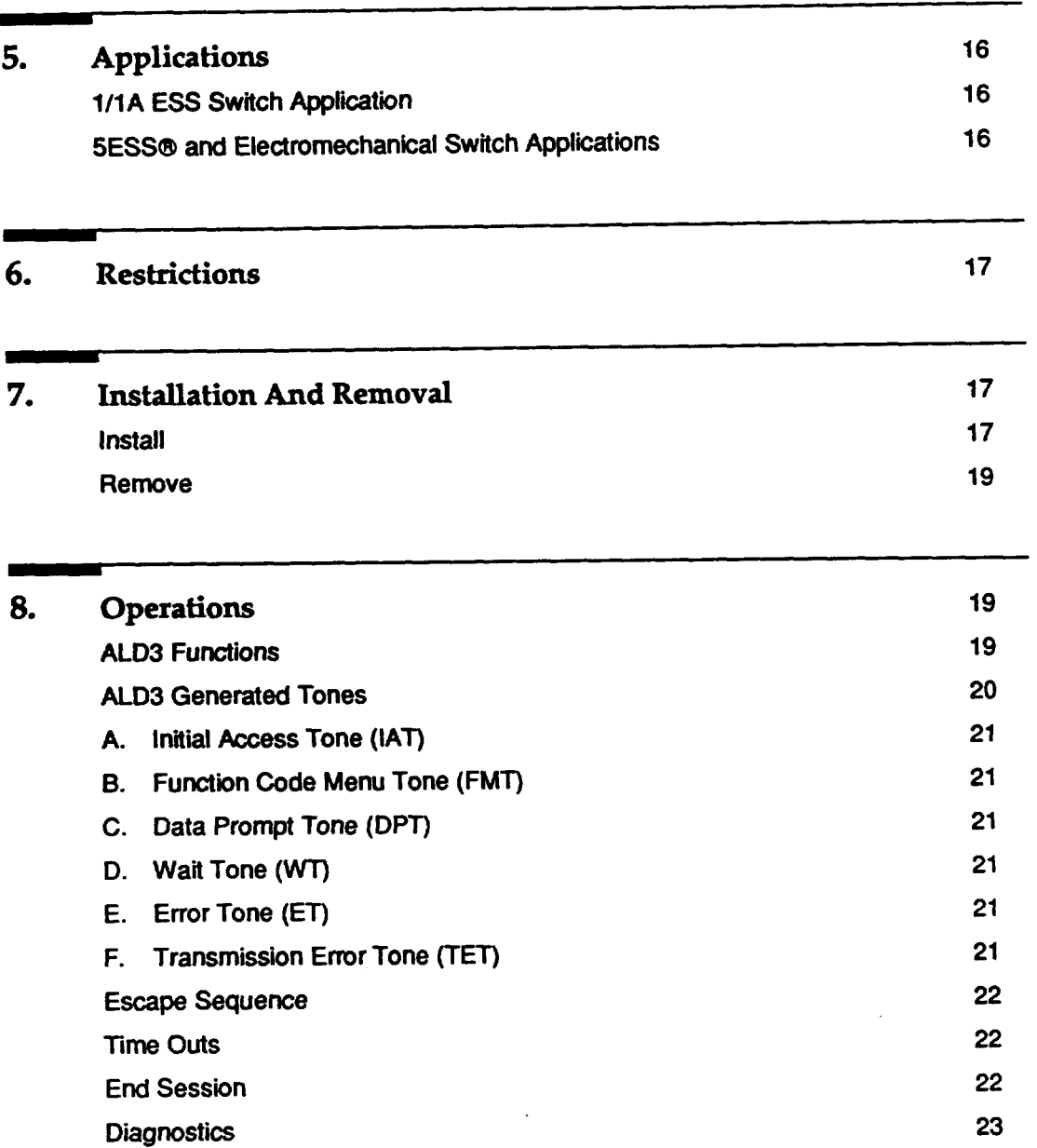

**.**

 $\sqrt{2}$ 

 $\overline{\phantom{m}}$ 

**.**

.

.

**#'-**

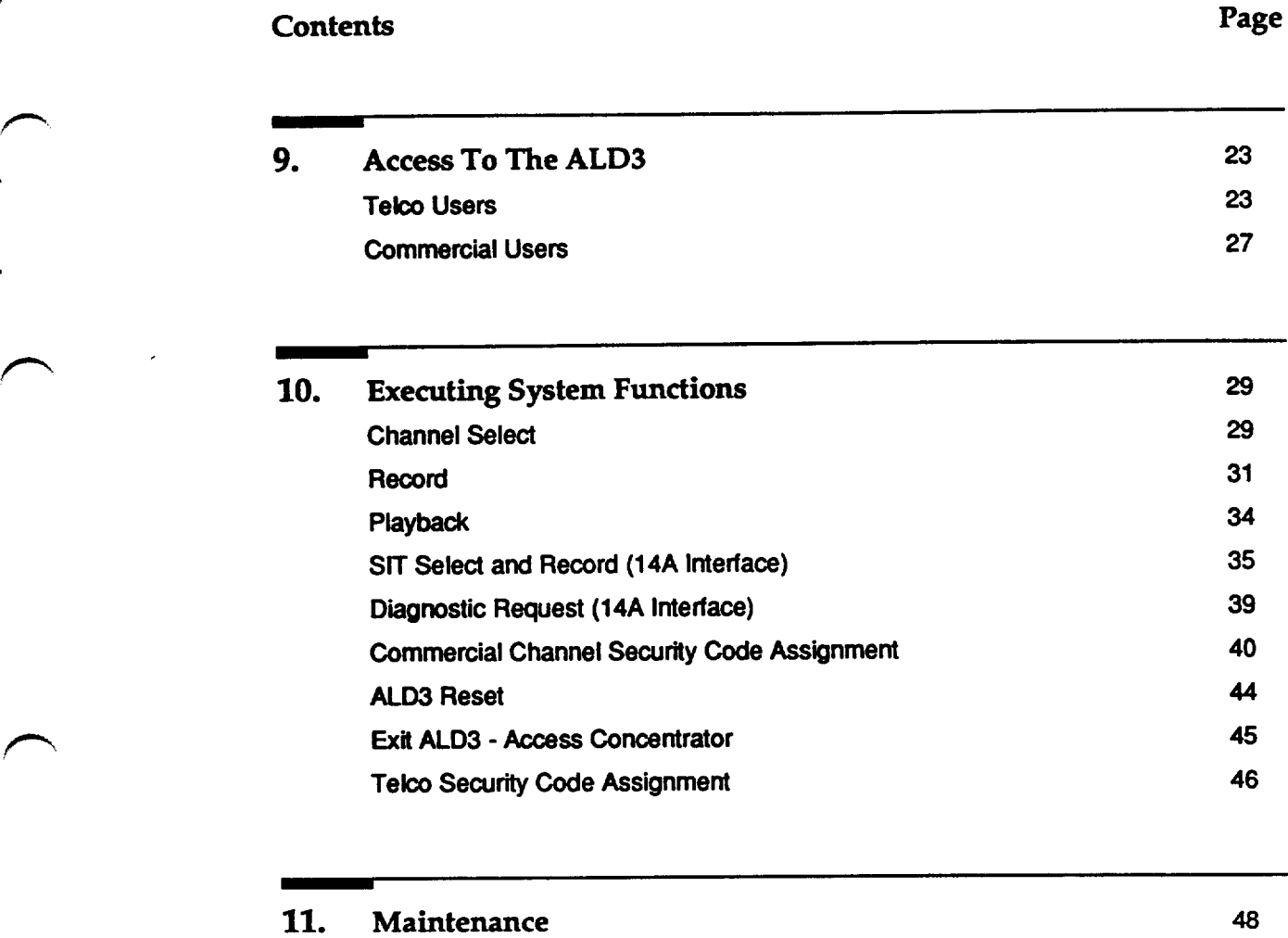

12. **Trouble Analysis 46**

## **Contents**

13. **Security Code <sup>49</sup> Tetco User 49 Commercial User 50** 

## 14. **Quick Reference Guides <sup>50</sup>**

## **Figures**

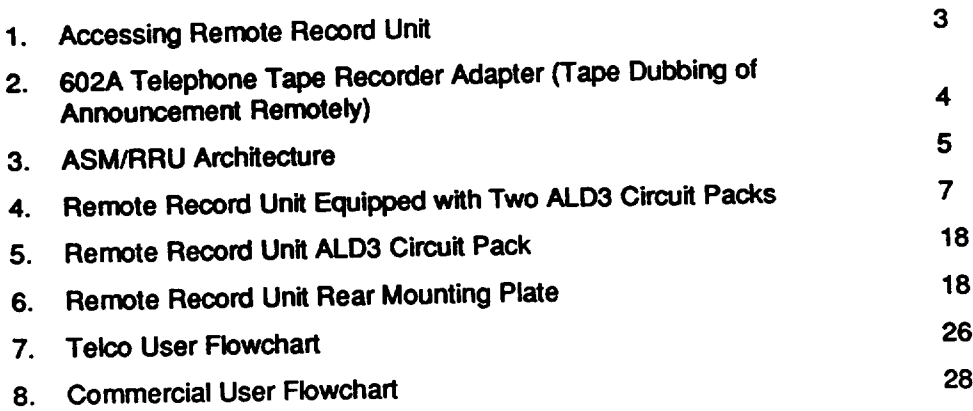

**Page**

,

.

.

**'-'l**

**Contents Page**

f-

,-

.

.

.

 $\sum_{i=1}^{n}$ 

 $\overline{\phantom{0}}$ 

## **Tables**

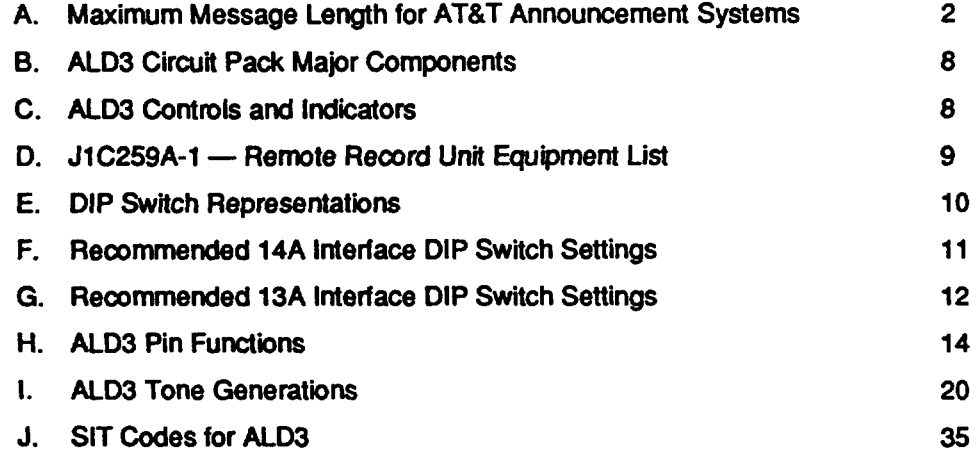

÷

## 1. General

This practice describes the Remote Record Unit (ALD3), an electronic system  $1.01$ that interfaces with the 13A and 14A Announcement Systems. This compact unit allows the user to add or change recorded messages on either announcement system from a remote location. It should be noted that any reference made to the 13A Announcement System within the contents of this practice, will also hold true for the 13A+ Announcement system. The only exception is maximum message length which is specified in Table A.

1.02 This practice is reissued to update information about the ALD3 RRU to correspond to its feature changes and enhancements. The specific reasons for reissue are listed below:

- (a) Modify Tables B, E, and I and add Tables A, F, and G to incorporate changed features and functionality. Also modify paragraphs 8.01, 8.14, 8.16, 8.17, 9.03, 9.04, 10.01, 10.04, 10.06, 10.08, 10.10 through 10.16, and Figures 5 and 6. Delete paragraph 8.19. Add paragraphs 10.18 through 10.25.
- (b) Modify paragraph 2.07 to include new systems with which the ALD3 interfaces.
- (c) Modify Figure 5 to correspond to the circuit pack changes.
- (d) Modify any references to the "ALD2 Diagnostic Request" to indicate simply "Diagnostic Request" since more than one type of 14A system now exists.
- (e) Modify paragraphs 12.03 through 12.05 to incorporate new troubleshooting techniques. Add paragraphs 12.06 through 12.12.
- (f) Add Figures 1 and 3 to illustrate the system architecture.
- (g) Add Appendix A to indicate security code information.
- 1.03 This practice contains an admonishment.

## **NARNING:**

This equipment generates, uses, and radiates radio frequency energy and, if not installed and used in accordance with the instruction manual, may cause interference to radio communications. It has been tested and found to comply with the limits for a Class A computing device pursuant to Subpart J of Part 15 of FCC Rules, which are designed to provide reasonable protection against such interference when operated in a commercial environment. Operation of this equipment in a residential area is likely to cause interference. The user will be required to take whatever measure necessary to correct this interference at his/her own expense.

1.04 AT&T welcomes your comments on this practice. Your comments will aid us in improving the quality and usefulness of AT&T documentation. Please use the Feedback Form provided at the back of this practice.

- **1.05 Additionalcopies of this practiceand any associated appendixes maybe ordered from the AT&T Customer Information Center as follows:** 
	- **Call 1-600432-5600**

**or**

● **Complete Form IND1-60.80 and mail to:**

**AT&T Customer Information Center Attention:Order Entry Department 2855 N. Franklin Road** P.o. **Box 19901 Indianapolis,IN 46219-1999**

- **1.06** This practice is issued by: **Document Development Organization Network Systems 2400 Reynotda Road Winston-%lem, NC 27106-4696**
- **1.07 The 13A/14A Remote Record Unit (RRU) isan electronic,microprocessor** controlled unit that is arranged to accommodate two remote record circuit packs **wh~h are apparatus ooded ALD3 (Jl C259A-1 List2). Each MD3 can access eight channels for remote recoding: either four2-channel 14A systemsequipped with ALD2 or** ALD5 **circuit** packs, or a complete 8-channel  $13A/13A +$  System.

| <b>Announcement</b> | <b>Channel</b>                                           | <b>Maximum</b>                                         | <b>Valid Entries for</b>                                                                                                    |
|---------------------|----------------------------------------------------------|--------------------------------------------------------|----------------------------------------------------------------------------------------------------|
| <b>System</b>       | <b>Type</b>                                              | Length                                                 | <b>Record Function</b>                                                                                                    |
| 14A                 | ALD <sub>2</sub>                                         | 30 seconds                                             | $X=1$ to 30 seconds                                                                                                    |
|                     | ALD <sub>5</sub>                                         | 2 minutes                                              | $X=1$ second to 2 minutes                                                                                                    |
| 13A                 | UD4<br>UD <sub>6</sub><br>UD7                            | 24 seconds*<br>12 seconds*<br>3 minutes                | $X=1$ to 24 seconds<br>$X=1$ to 12 seconds                                                                                               |
| $13A+$              | <b>UD14</b><br><b>UD15</b><br><b>UD16</b><br><b>UD17</b> | 30 seconds<br>1 minute +<br>2 minutes +<br>4 minutes + | $X=1$ second to 3 minutes<br>$X = 1$ to 30 seconds<br>$X=1$ second to 1 minute<br>$X=1$ second to 2 minutes<br>$X=1$ second to 4 minutes |

**Table A Maximum Message Length for AT&T Announcement Systems**

**. . " Maximum message length in the 13A Announcement System is dependent upon thumb wheel setting.**

**t Available 2nd quarter 1992.**

--l

,

.

.

.

**1.08 The RRU isaccessed via a line Plain Old Telephone Service (POTS) or via a POTS** line interfaced with a Concentrator (ALD4) circuit See Figure 1. In each  $\Gamma$  case a Line Interface Circuit (LIC), which resides on the printed wire circuit pack, is available to the public switch network. When the circuit pack is accessed remotely by a **Touch Tone telephone, it interactswith the uservia tone prompts. Usingthe Touch Tone keyboard,the user enters a securitypasswordand a series of commandsto recordand play back messages.**

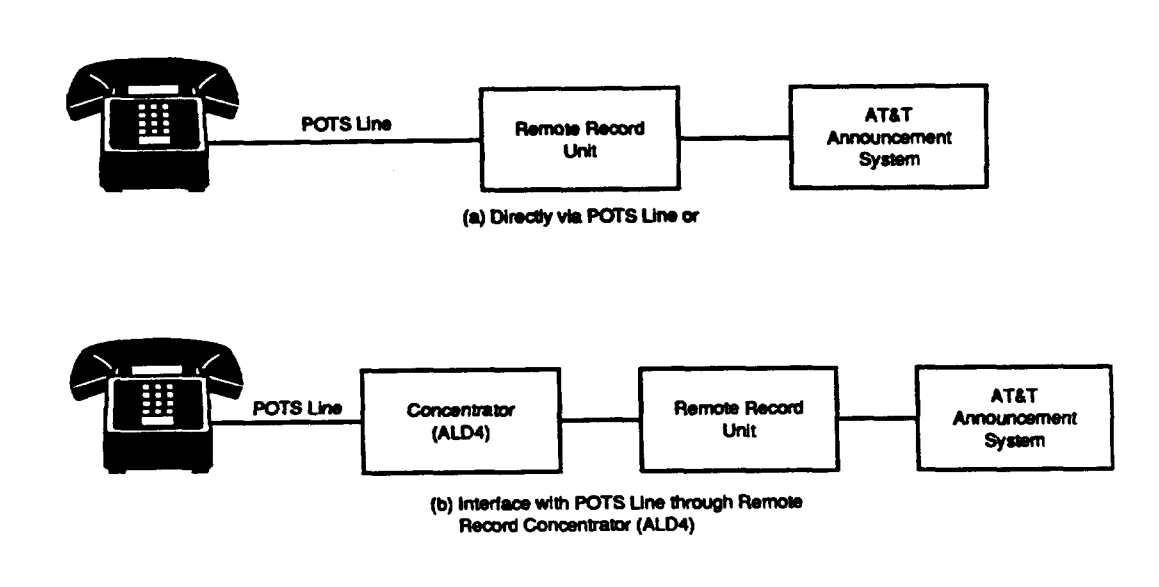

**Figure 1. Accessing Remote Record Unit** 

**1.09 Recordings can be made live via the telephone handset, or they can be dubbed from tape using the 602A Tefephone Tape Recorder Mapter (J1C259A-1 List5)**

**(Fgure 2). The Remote Record Unit (ALD3) as well as the Concentrator(ALD4) circuit, can also be utilitizedas a subsystemto the AT&T Announcement Systems Manager (ASM) PC based wod@ation. ASM features includea Speech File Manager that allows d~ftally encoded storage of messages,a Database manager that allowsefficient** recordkeeping and storage of all information associated with announcement channels, **and a Remote Record Interfacethat allowsdownloadingof stored messagesto eithera 13A, 13A+, or a 14A AnnouncementSystem from a centrallocation. See Figure3 for ASM/RRU archtiecture.**

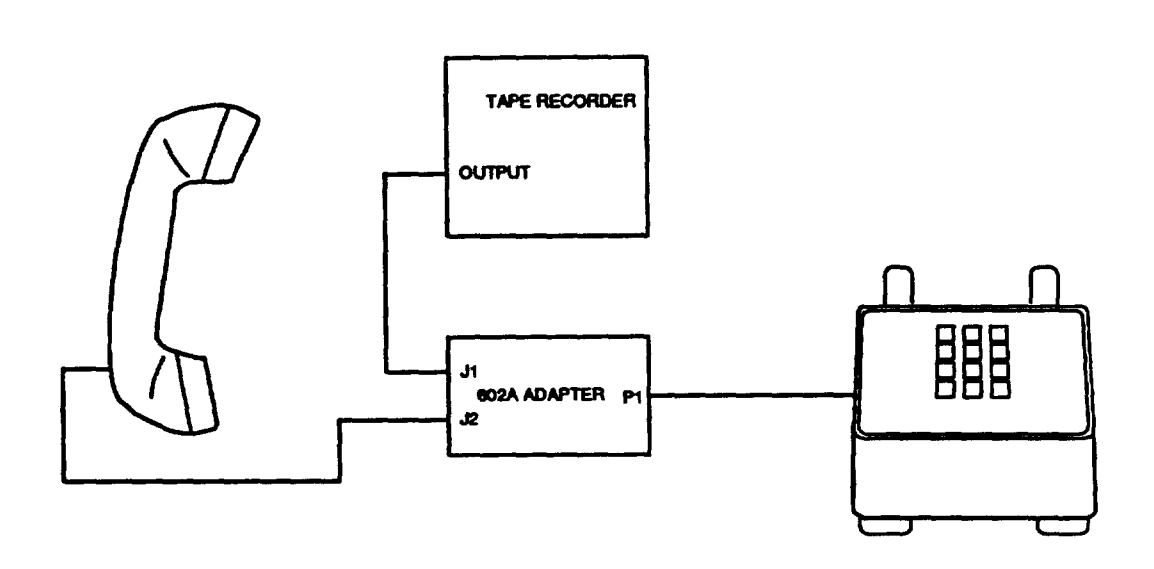

**Figure 2 602A Telephone Tape Recorder Adapter (Tape Dubbing of Announcement Remotely)**

**"-l**

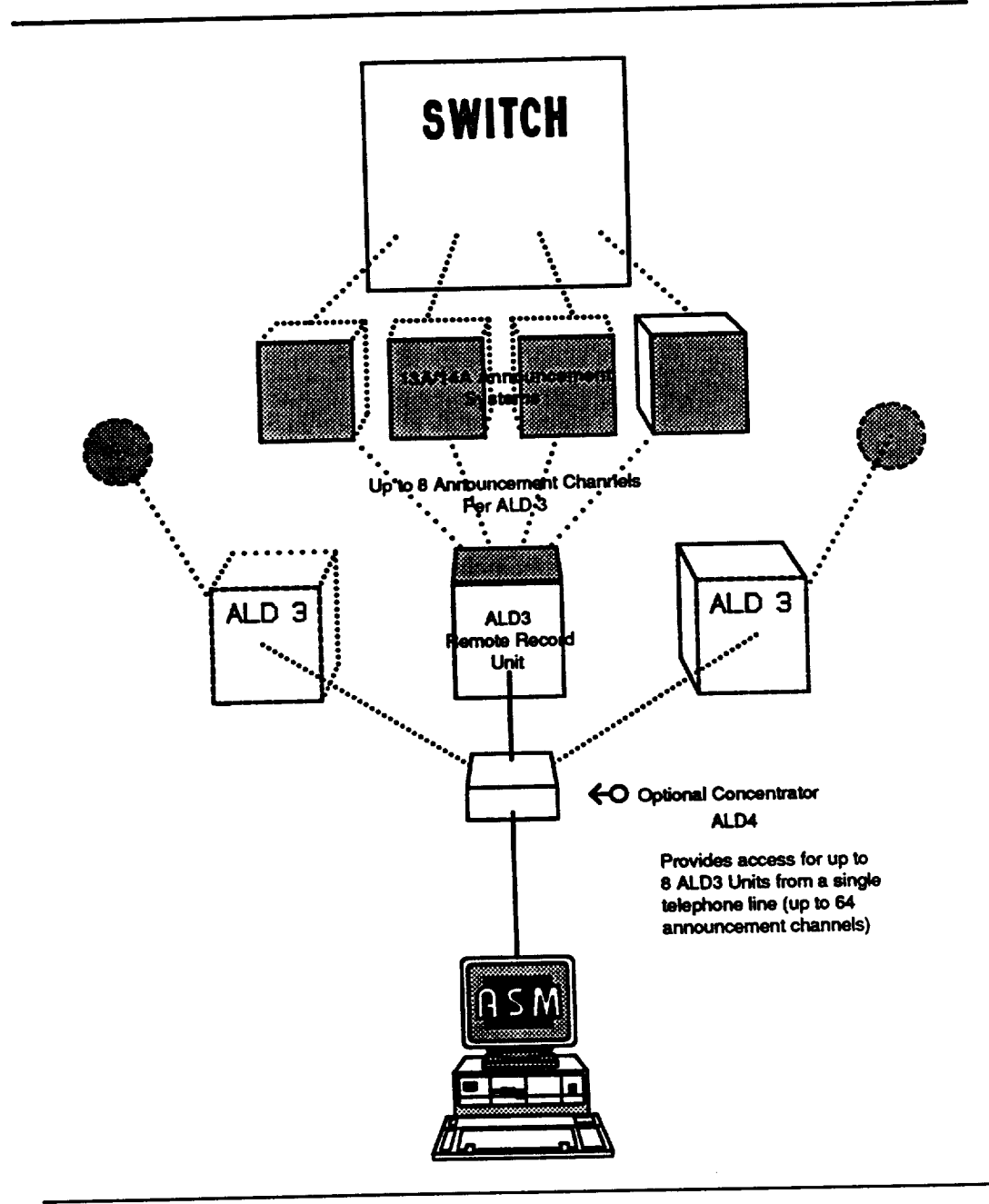

Figure 3. ASM/RRU Architecture

 $\bigg)$ 

## **2. Description**

## **Physical Design**

**2.01 The 13A/14A Remote Record Unitsharesthe same physicalconfigurationas the 14A Announcement System. The unit k 2 inches hqh by 23 incheswide by 11- 1/2 inchesdeep, includingthe mountingplate and apparatus mountingsfor two independent channels (Figure4). The ALD3 circuitpack(s) connect to 940A connectors mountedon the mountingplate. Wtre wrap pinson the 940A connector'swiring side interconnect the unit for power and distribution to 13A and 14A Announcement Systems.** The two apparatus mountings attached to the mounting plate receive the ALD3 circuit **packs and guide them intothe connectorsvia sliiers. Table B describesthe major componentsof the ALD3 circuitpack.**

.

.

f-

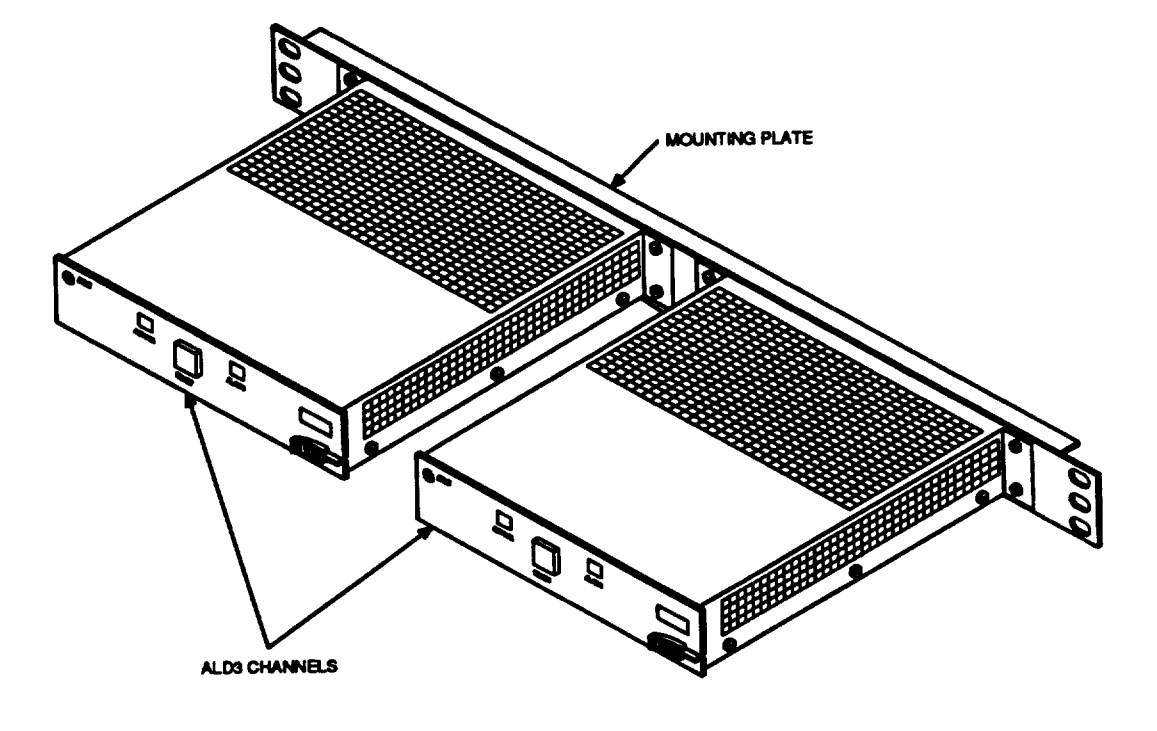

**?-' Figure 4. Remote Record Unit Equipped with Two ALD3 Circuit Packs**

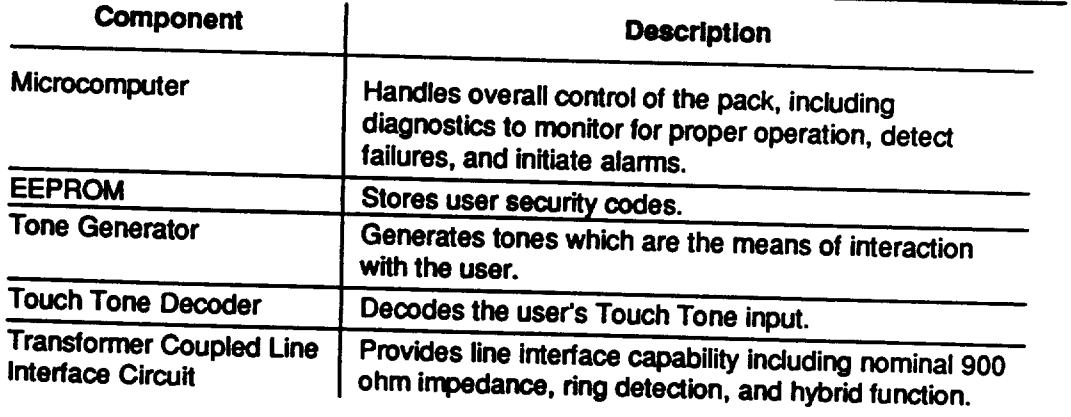

## **Table B. ALD3 Circuit Pack Major Componmk**

2.02 **Two dtierent types of mountingbraoketsare availableto securethe unit to the** standard equipment frames and cabinets.

**2=03 System oontrolsand indiiors are located on the faceplate of the ALD3 (Fire 4). These are desoribedin Tabte C.**

## **Tabie C ALD3** Controls **and Indicators**

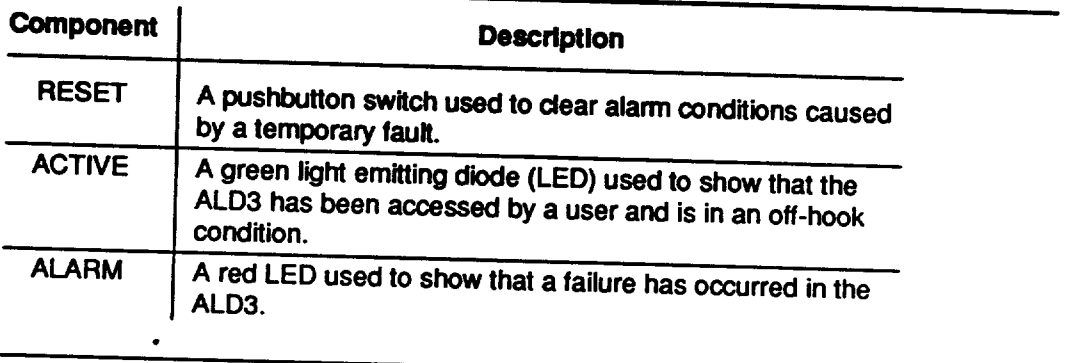

**2.04 The 13A/14A RRU (ALD3) apparatus mountingsand faceplates are Central Offioewhite to complywith the Central Office Equipmentstandards. See Table D foran equipment listfor the J1C259A-1 Remote Record Unit.**

.

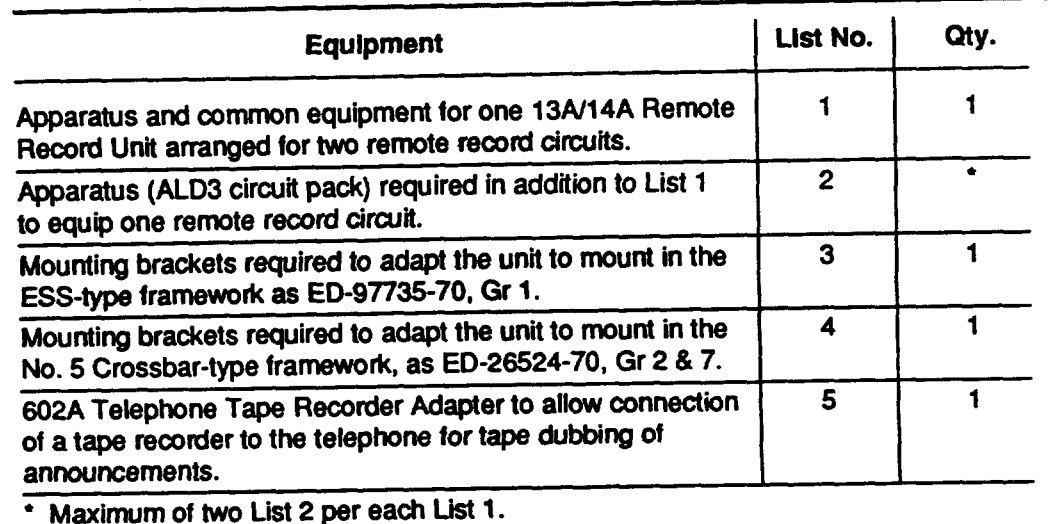

**a**

## **Table D. J1C2S9A-1 — Remote Record Unit Equipment List**

- **2.05 Each ALD3 can recordon up to 8 channels. For instance, a singleALD3 will** record on:
	- **m** One 13A or 13A+ Announcement System to Gramics),

**or**

- **8** Four 2 channel 14A Announcement Systems (6 channels).
- **2.06 Two ALD3 circuit packs can record on eight 2-channel 14A Announcement Systems** (16 channels) or two 13A Announcement Systems.

#### **System Interfaces**

**2.07 The componentsof the Announcementsystems(13A, 13A+, or 14A) that interface to the ALD3 can consist of more than one channel type.** Each channel<br>type varies in its message storage capacity. Table A contains the maximum message **type varies in ifs message storage oapacity. Table A containsthe maximummessage length that can be stored on each channel type for a given system. Special information Tones (SiT) generated by the ALD2 and ALD5 circuitpacks may also be incorporated remotelyif desired. SITS, if desired on a 13A or 13A+, mustbe recordedalongwith the announcement by use of a cassette tape, tape recorder,and the 602A Telephone Tape Recorder Adapter (J1C59A-1 List 5) (Figure 2).** 

**2.08 The RRU shouldbe mounted near the announcementsystem itserves preferably1 inch above or below the 13A or 14A system. A 2-wiretelephone fine iswired to the T-R leads of the ALD3 circuitpack. The remainingleads are wired to the backplane connectorsof the interfacingannouncementsystem.**

- 2.09 A 4-position Dual Inline Package (DIP) switch on the ALD3 must be set to indicate the system interface being used:
	- 13A Interface Position 1 on the DIP switch is ON
	- 14A Interface Position 1 on the DIP switch is OFF.
- 2.10 See Table E for DIP switch representations and Figure 3 for DIP switch location. See Table F and Table G

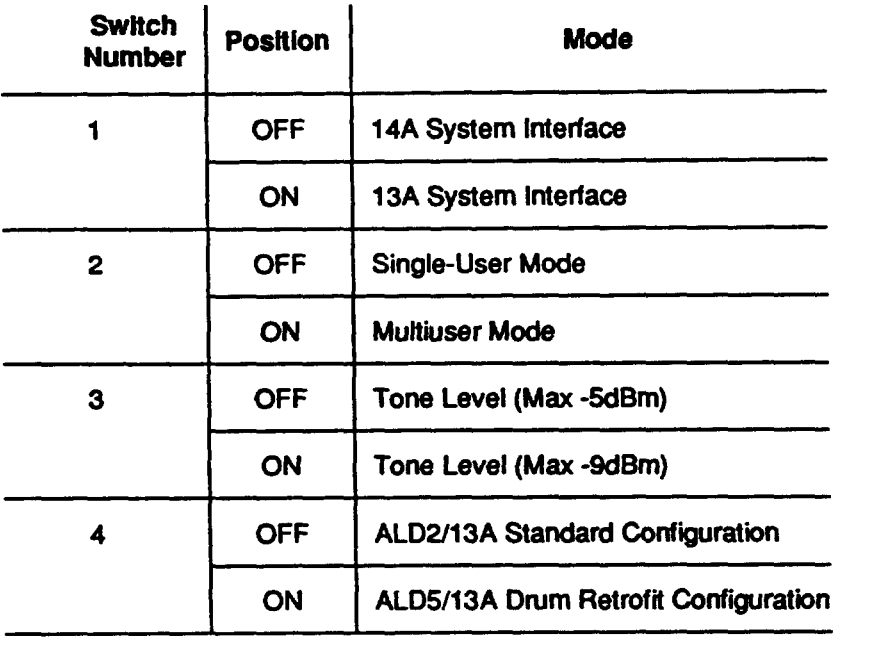

#### Table E. DIP Switch Representations

 $\ddot{\phantom{0}}$ 

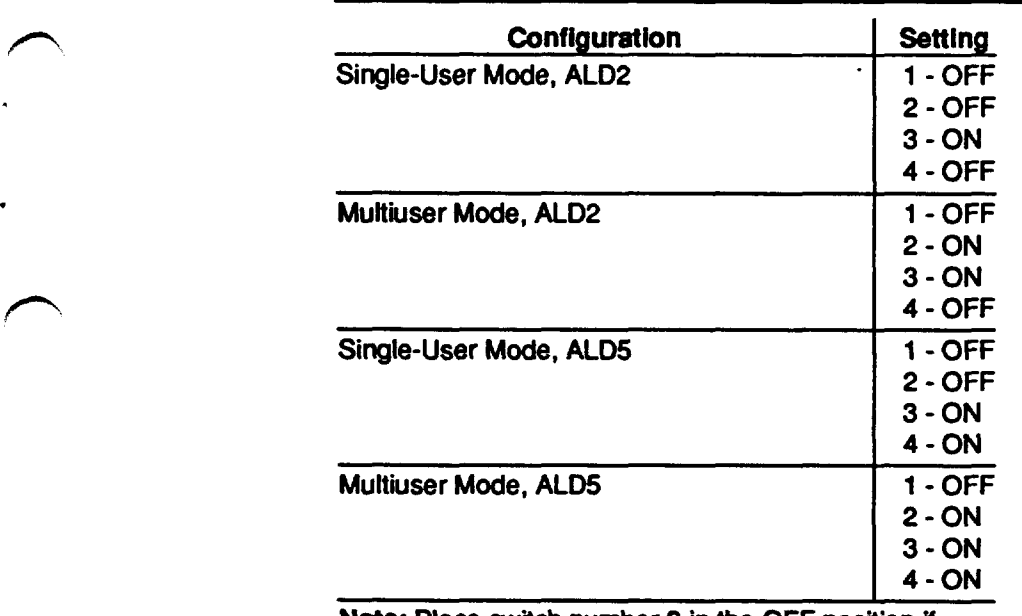

## Table F. Recommended 14A Interface DIP Switch Settings

**Note: Place switch number 3 in the OFF position if** required by Announcement System Manager (ASM) PC based system.

**/-"**

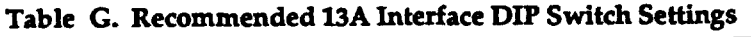

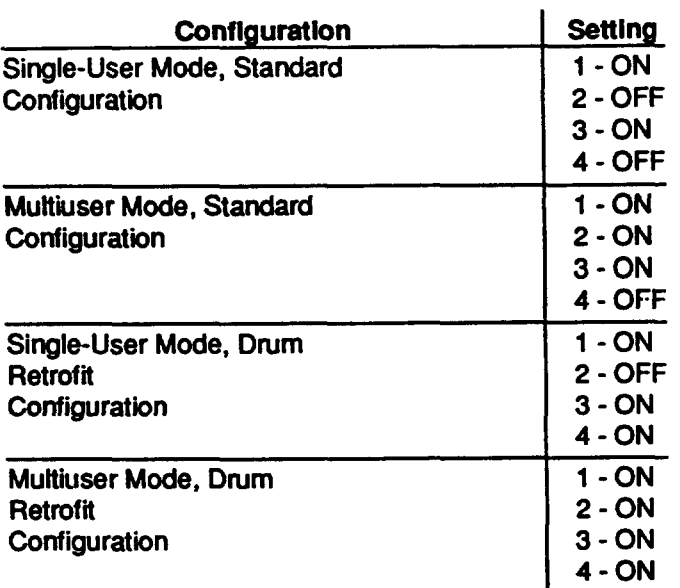

**Note:** Place switch number 3 in the OFF position if **required by Announcement System Manager (ASM) PC based system.**

## **User Modes**

**2.11 The ALD3 circuitpack hastwo user mode configurations:**

- **Single User** limited to Telco users
- **Multluser - Telco and commercialusers.**

#### **Single User**

**2.12 The pwpose of the single-usermode isto blockallcommercialuser access. The single user has access to all functionsperformedby** the**ALD3. Position2 of the**

**ALD3 DIP switch mustbe set to the OFF positiin for the single-user mode.**

#### **Multiuser**

**2.13 In the multiusermode, the Teico user has accessto all functionsperformedby the ALD3. The commercialusercan access onlythe recordand playback functions. Position2 of the ALD3 DIP switchisset to the ON positionfor the multiuser**

**mode.**

'T

**'-)**

#### **Security Codes**

2.14 The user must have a security code in order to access the ALD3. See Part 13.

## 3. Function

The ALD3 is an interface between a user on the switched network and an  $3.01$ announcement system channel (13A or 14A). The user enters function codes in the form of Touch Tones to perform various announcement system functions.

3.02 The ALD3 communicates to the 14A Announcement System by a simple protocol of selecting the channel, sending function codes on a data bus, and monitoring a read acknowledge line to determine if the data was properly transmitted.

3.03 The ALD3 communicates to the 13A Announcement System by bringing the channel access lead to ground for playback or record. When a recording is to be made, a record request is sent to the 13A and the FML cut-through cycle is monitored. At the beginning of the FML cycle the recording will begin. Once the recording begins, the record relay on the 13A is monitored until the recording cycle is completed.

3.04 A complete list of functions available at the 940A connector for the ALD3 is given in Table H. All wiring information for the ALD3 to the 13A or 14A Announcement Systems should be referenced to SD-97811-01.

**Table IL ALD3 Pin Functions**

| Lead<br><b>Designation</b> | 940 Conn<br>Pin No. | <b>Function</b>                                          |
|----------------------------|---------------------|----------------------------------------------------------|
| $-48V$                     | 49                  | <b>TALK battery connection</b>                           |
| <b>-48 V RET</b>           | 50                  |                                                          |
| T                          | 26                  | Tip and ring leads                                       |
| R                          | 1                   |                                                          |
| OA1                        | 27                  | Office alarm signal. OA1 and OA2 are closed during alarm |
| OA <sub>2</sub>            | $\mathbf{2}$        |                                                          |
| OS <sub>1</sub>            | 28                  | Off-hook signal. OS1 and OS2 are closed to signal the    |
| OS <sub>2</sub>            | 3                   | ALD4 that the ALD3 is in an off-hook condition.          |
| <b>CHSEL0</b>              | 38                  | 14A - Channel select leads for channels 0 - 7            |
| <b>CHSEL1</b>              | 37                  | 13A - Start leads for channels 0 - 7 (if required)       |
| CHSEL2                     | 36                  |                                                          |
| <b>CHSEL3</b>              | 35                  | - Start leads CHSEL0 and CHSEL7 for drum retrofit        |
| CHSEL4                     | 34                  | configuration.                                           |
| <b>CHSEL5</b>              | 33                  |                                                          |
| CHSEL6                     | 32                  |                                                          |
| CHSEL7                     | 31                  |                                                          |
| EXD <sub>0</sub>           | 11                  | 14A - 8-bit data bus used for communicating ALD3         |
| EXD1                       | 10                  | function codes to ALD2                                   |
| EXD <sub>2</sub>           | 19                  | 13A - Channel access leads 0 - 7                         |
| EXD <sub>3</sub>           | 18                  |                                                          |
| EXD4                       | $f\bar{f}$          |                                                          |
| EXD <sub>5</sub>           | f6                  |                                                          |
| EXD <sub>6</sub>           | 15                  |                                                          |
| EXD7                       | <b>f4</b>           |                                                          |
| <b>RCV0A</b>               | 48                  | Differential audio receive lines for ALD2 channels 0 - 7 |
| RCV0B                      | 23                  |                                                          |
| RCV1A                      | 47                  |                                                          |
| RCV <sub>1</sub> B         | 22                  |                                                          |
| RCV2A                      | 46                  |                                                          |
| RCV2B                      | 21                  |                                                          |
| RCV3A                      | 45                  |                                                          |
| <b>RCV3B</b>               | 20                  |                                                          |
| RCV4A                      | 44                  |                                                          |
| <b>RCV4B</b>               | 19                  |                                                          |
| RCV5A                      | 43                  |                                                          |
| RCV5B                      | 18                  |                                                          |
| RCV6A                      | 42                  |                                                          |
| RCV6B                      | 17<br>41            |                                                          |
| <b>RCV7A</b><br>RCV7B      | 16                  |                                                          |
|                            |                     |                                                          |

-'l

.?.

**'-x,**

 $\hat{\mathcal{L}}$ 

 $\Box$ 

N

**"-l**

.

#### Table H. ALD3 Functions (Contd)

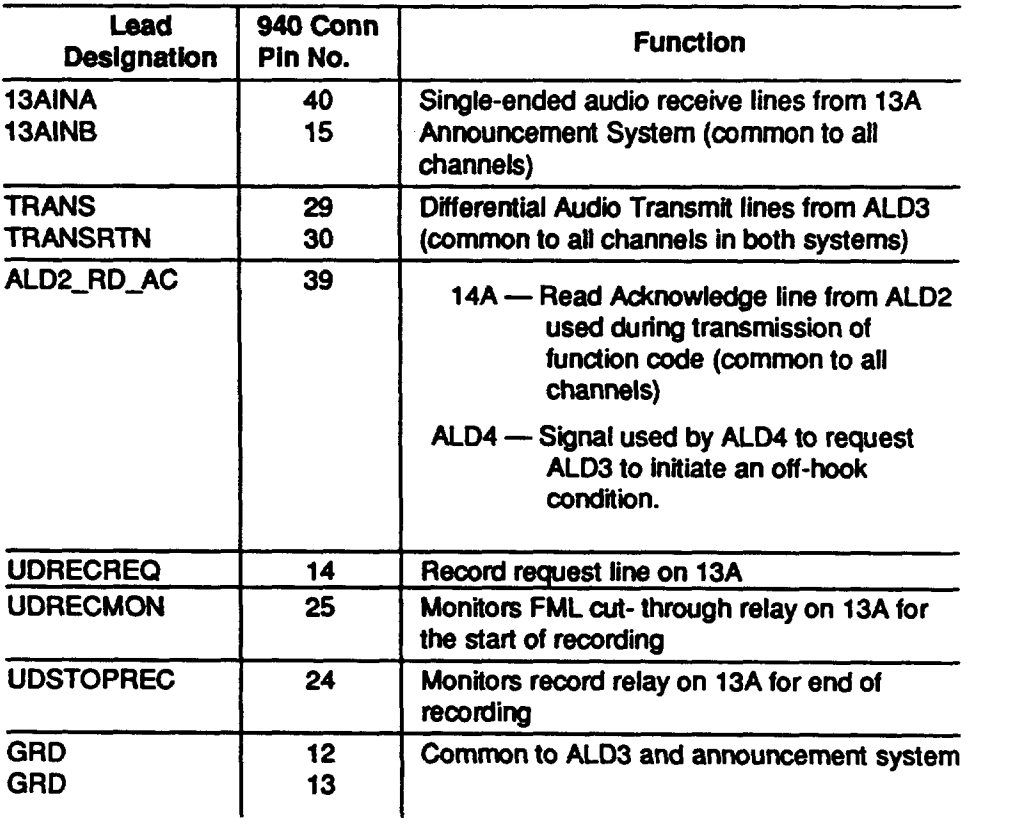

## 4. Power Requirements

4.01 The power required for the RRU is -48 V DC. The operating voltage limits are -39.5 to -57.0 V DC and will not be damaged up to -60 V DC. The preferred source of this power is TALK battery, but SIGNAL battery power is acceptable if TALK battery is not available in the frame in which the RRU is installed. The normal current drain is 0.125 amperes per ALD3. Power is protected by a separate 0.25A fuse for each ALD3 in the frame distribution circuitry.

April 1992

 $\sqrt{2}$ 

## **5. Applications**

### **1/1A ESS Switch Application**

**5.01 In these epptiitions, three specialannouncement frames have been designed to providethe reoordedannouncementsto the switch.The J1A058C-I Recorded Announcement Frame uses the 13A Announcement System to providefrom one to eight announcementsdepending on howthe frame&equipped. Remote recordfeatures can be added to existingJ1A058C-1 frames by retmftiing a J1C259A-1 RRU intothe J1A058C-1 frame at the Telco site. The RRU shouldbe mountedone inch above the 13A inthisframe to allowfor properventilationof boththe 13A and the RRU. New J1A058C-1 frames oan be equipped with remote recordfeatures by orderingthe J1A058C-1** equipped with the required list numbers to provide the RRU feature.

**5.02 The J1A058D-1 Reoorded Announcement Frame usesthe 14A Announcement System to providefrom one to eight announcementsdependhg on how the frame is equipped.** As with the above frame, existing J1A058D-1 frames can be equipped with **remote reoordfeatures by retmftiing a J1C259A-1 RRU intothe J1CA058D-I frame at the Tetco site. In ths ease, the RRU shoukfbe mountedone inohbelow the bottom 14A inthe frame. New J1A058D-1 frames oan be equippedwith remotereoordfeatures by ofdering the J1A058-1 with the properIiit numbm to providethe remotereoord features.**

**5.03 The J1A058E-1 Recorded AnnouncementFrame also usesthe 14A Announcement System, but allows up to 16 channels, depending on howthe frame is equipped. Exiiing J1A058E-1 frames can be equippedwith remotereoord features by retrofittinga RRU intothe frame at the Telco site, and new framescan be equipped with remote recordfeatures by orderingthe oorreotlistnumbers.In thisframe, the RRU should be mounted in the center of the 4-inch spaoe imrnedatetyabove the Group O 14As. This will place the RRU one inch above the topmost14A positiin in the Group O 14A section.**

### **5ESS@ and Electromechanical Switch Applications**

**5.04** In the 5ESS switch, the 13A and 14A Announcement Systems are mounted in **the** J5D005C-1 Miscellaneous Cabinet (SD-5D130-01). This cabinet is configured **to house 32 channels of either announcement system. As with the l/lA ESS switch appfiiins above, Remote Record features can be added to existing5ESS switchesby retrofitting the J1C259A-1 RRU into the J5D005C-1 cabinets at the Telco site, and new J5DO05C-1 cabinets oan be equipped withthe RRU by orderingthe correctfistnumbers to** provide the RRU feature.

**'-)**

**?**

 $\overline{\phantom{a}}$ 

- 5.05 In electromechanical switches, the 13A and 14A Announcement Systems are procured and installed as individual shelf units on miscellaneous relay racks wherever space permits in the central office. Remote record features can be added to any of these systems by procuring a J1C259A-1 RRU and installing it adjacent to the 13A or 14A.
- 5.06 In both the 5ESS switch and electromechanical switch applications, a 1-inch space should be left between the RRU and the adjacent equipment to allow for proper ventilation.

## 6. Restrictions

- 6.01 These restrictions apply to the 13A/14A RRU:
	- **u** Mount the RRU away from equipment which produces heavy electrical interference.
	- **Example 2** Leave ventilation space, minimum 1-inch clearance, between the RRU and other equipment mounted in the frame.
	- **E** Cabling between the RRU and the 13A or 14A systems should be handled in accordance with SD-97811-01.

## 7. Installation And Removal

#### **Install**

- The ALD3 does not require any additional setup procedure once the circuit pack 7.01 is installed in its housing. To install ALD3 circuit pack:
	- (1) Place the removed circuit pack or its replacement in the apparatus mounting tracks and slide it forward until it is fully mated with the 940A connector. See Figures 5 and 6.
	- (2) Hold the spring-loaded latch forward until the pack is fully mated.
	- (3) Release the latch and check to see it is in the latched position.
- 7.02 Diagnostics will automatically run on the ALD3. If no alarms are generated (ALARM LED lights) after approximately 6 seconds, the installation procedure is complete.

April 1992

Page 17

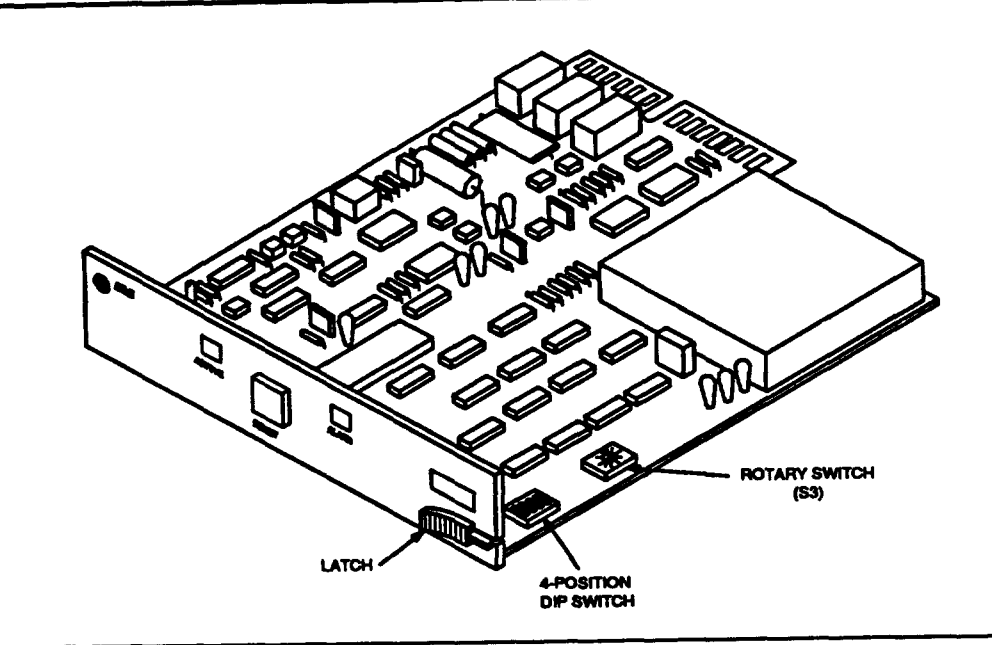

**F@re 5. Remote Record Unit ALD3 Circuit Pack**

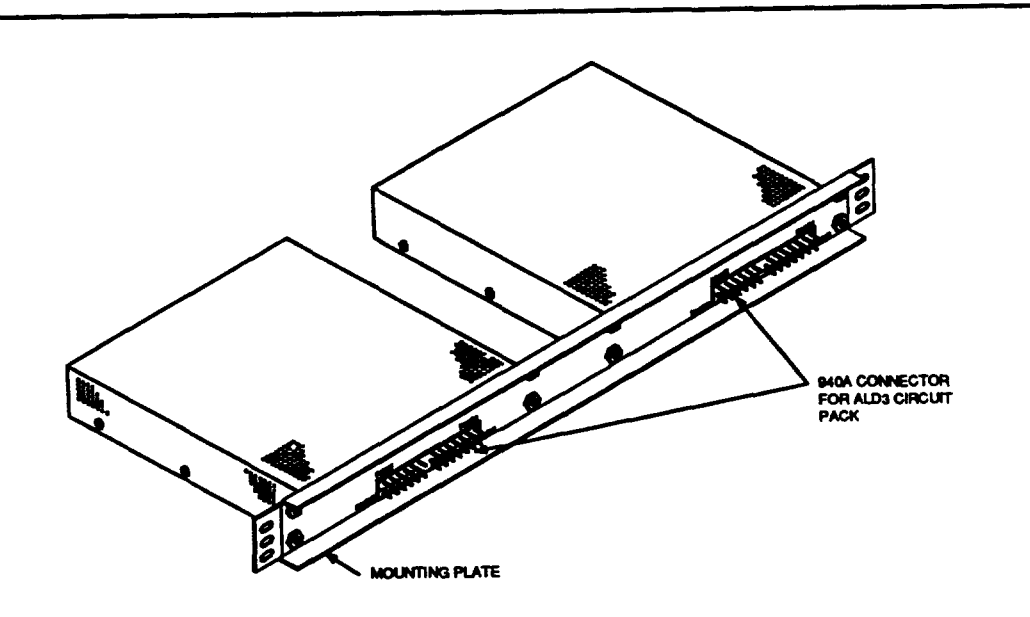

**Figure 6. Remote Record Unit Rear Mounting Plate**

**'n**

.--i.

**-x,**

#### **Remove**

- **7.03 Follow local procedures first before removing ALD3 circuit pack. To remove ALD3** circuit pack:
	- **(1) Pullthe spring-baded latch locatedon the rightside of the pack forward and hold it there** (Figure 5).
	- (2) Pull **the circuitpack fonruardand out of the apparatus mounting.(No electrical damage will be caused to an ALD3 by removingitwiththe power on.)**

#### 8.**Operations**

#### **ALD3 Functions**

**8.01 The ALD3 cm pedorm a total of ninefunctions.The folbwing isa fistof functions and associatedfunotionoodesthat are availableto the Telco user and the** commercial user:

#### **Teioo User**

- ●**o — Channel Seleot**
- ●**1 — Record**
- ●**2 — Ptaybaok**
- ●**3 — Speaal informationTone (SIT) Seleot/Reoord(14A Interiaoe only)**
- **4** Diagnostic Request (14A Interface only)
- ●**5 — CommercialUser Channei SecurityCode Assignment**
- ●**6 — ALD3 Reset**
- **7— Exit ALD3 - Acoess Concentrator**
- ●**8 — Telco SecurityCode Assignment**

#### **Commercial User**

- ●**1 — Record**
- **"2 — Playback**
- ●**5 — CommercialChannel Securii Code Assignment(ifenabled)**

**8.02 The ALD3 willinterfacewith the 13A or 14A AnnouncementSystem. Response to user inputmay vary depending on tilch announcementsystem is being interfaced.These differencesare noted in the descriptionsof the systemfunctions.See Part 10, Executing System Functions.** 

## **ALD3 Generated Tones**

**8.03 A series of tones are generated by the ALD3 to sewe as a communications mechanism to the user. See Table I fora quickreference gu"deto tone definitions.The ALD3 generated tones are:**

- **InitialAccess Tone (IAT)**
- **Function Code Menu Tone (FMT)**
- $\blacksquare$  Data Prompt Tone (DPT)
- **Wait Tone (W')**
- **Error Tone** (ET)
- **Transmission ErrorTone (TET).**

#### **Table I. ALD3 Tone Generation**

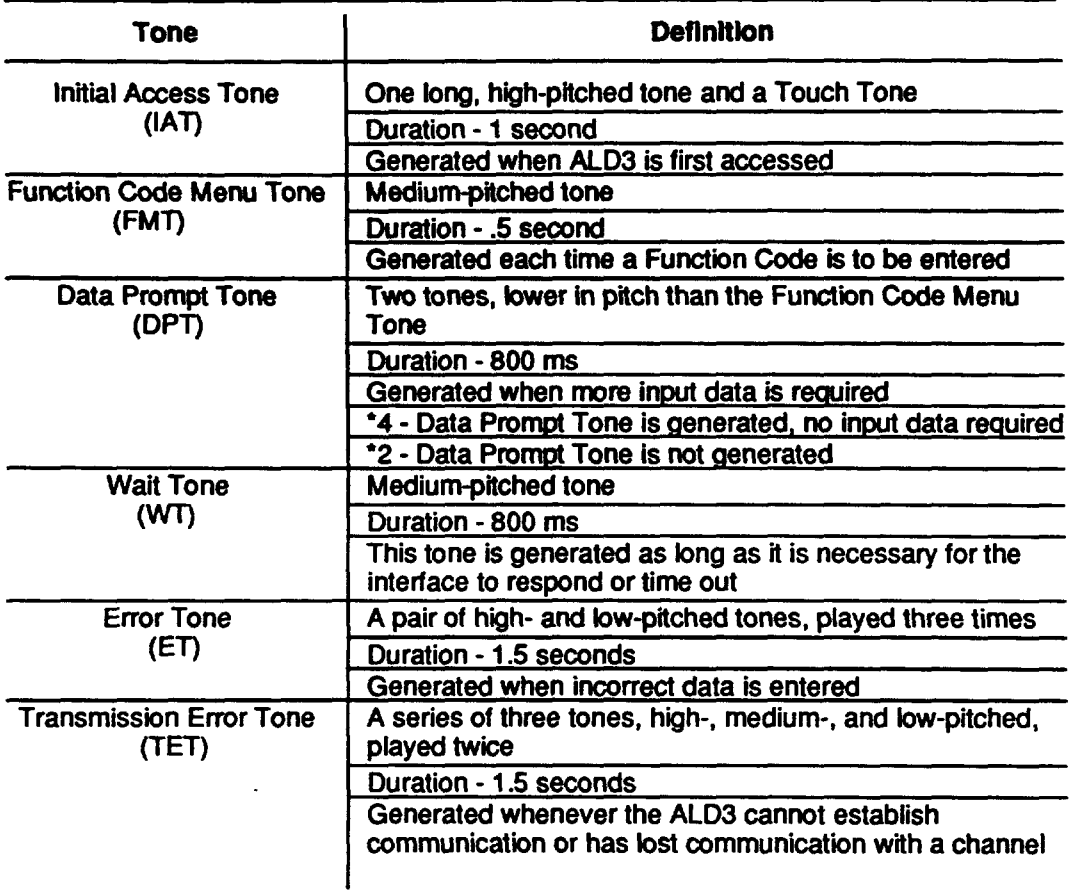

**,P**

#### **A. Initial Access Tone (IAT)**

**8.04 When the ALD3 k** firstaccessed,the **system respondswith the Initial Access Tone, a high-pitched tone and a Touch Tone that lasts for 1 second. After the tone, the user must enter a Security Code within 20 seconds or the system will hang up.** 

#### **B. Function Code Menu Tone (FMT)**

**8.05 Afterthe SecurityCode isentered and verified,a medium-pitchedtone is generated** to indicate the system is ready for a Function Code. This tone is **generated throughoutthe remotesessionwhenever a functionoode isto be entered.**

#### **C Data Prompt Tone (DPT)**

**8.06 The Data PromptTone isgenerated aftera valid FunctionCode has been entered.** Two consecutive low-pitched tones (half a second each) are generated **to** indicate that additional input is required. The ALD2 Diagnostic Function is an **exceptionto ths Iute; additionalinput is not requiredwhen the Data PromptTone is heard.**

#### **D. Wait Tone (WI)**

**8.07 The Wait Tone isa series of short,mediim- pitchedtones that are generated to fatthe user knowthat the selected functionis behg implemented. For example, if a channel isselected that Is playing an announcement,the channel will not responduntil** the **message isover. Instead of hearing silenceforthistime peftod, the Wait Tone is heard.**

#### **E Brror Tone (ET)**

**8.08 The ALD3 validatesall FunctionCodes and ~put data entered by the user. When an invatidentryis made, an ErrorTone isgenerated. The ErrorTone is a pair of tones** that alternate between high and low pitches that repeat three times.

**8.09 If an EmorTone is generated 4 times in a rowand an error occursthe fiih time, the ALD3 will hang up,**

#### **F. Transmission Error Tone (TET)**

**8.10 The Transmbsion EmorTone isa series of high-, medium-, and bw-pitched tones that are generated twice. Thistone is heard if the ALD3 cannot establish communicationwith a channel during initialaccess or ifcommunicatbn with a channel is bat.**

- **8.11 If a transmissbn erroroccurstwice in a row,the ALD3 will:**
	- **Disconnectthe Telco user from the channel. The user mustreselecta channel.**
	- **m** Hang up on the commercial user. The user must redial the dedicated line **interface.**

#### **Escape Sequence**

**8.12 Ifthe ALD3appears bcked up orthe user has entered the wrong FunctionCode, the pound sign (#) can be pressed to escape back to the FunctionCode Menu pronpt. This escape sequence can onty be performedwhen the user is making an entry in response to the Function Code Menu Tone or the Data Prompt Tone.** 

#### **Time Outs**

**8.13 The ALD3 is designed to time out to safeguard against being Ief! off hook or Iefl hanging by a system intetface. The ALD3 monitorsresponsetime and willtime out under the following conditions:** 

- If no Security Code is entered after the user is prompted, fifteen seconds later the **A1-D3**Will hang Up.
- If no Function Code or input data is entered after the user is prompted, one **minute** later the ALD3 will hang up.
- When the ALD3 **twice fails to establish communications** with a channel during **initialaccess, the ALD3 will:**
	- **— Discormectfrom the channel and requirethe telephone user to reselect a channel**
	- **— Hangup and requirethe commercial user to redialthe ALD3 access number.**

#### **End Session**

- **8.14 There are three ways to end a recordsession:**
	- **8 Switch to a dtierent channel, or**
	- **Exit ALD3 - Access Concentrator,or**
	- **Hang up the phone.**
- **8.15 When a session isended, the channel isput back in serviceand the telephone line is placed on hook.**

#### **Diagnostics**

- **8.16** The ALD3 performs two self-diagnostic tests:
	- **8052 ROM checksum test**
	- **Tone generatorand Touch Tone decoder test.**

**tfany of these testsfail, a red alarm fightemittingdiode (LED) on the front panel of the ALD3 and an alarm relaythat shortspins27 and 2 willturn on. As a resuftof the failure, the ALD3 will not respondto a ringdetection.**

**8.17 The 8052 Read Only Memory (ROM) checksumtest and the tone generator/TouchTone decodertest are pedormed whenever the ALD3 is powered up or when the reset switchon the faceplate is pressed.**

**8.18** The 8052 ROM checksum test is also performed while the ALD3 is idle and **waitingfor a ringdetectbn. Upon a ringdetection,the ALD3 will performthe tone** generator test.

## 9.**Access To The ALD3**

**9.01 Two types of userscan accessthe ALD3:**

- **Telco users**
- Commercial users.
- **9.02** The system access procedure for each type of user is described in the following **paragraphs.**

#### **Telco Users**

**9.03 The folfowingproceduredescribes howthe Tebo user accessesthe ALD3. After accessingthe system,an announcementchannel must be selected beforethe SIT Select, Record, Playback, or Diagnosticfunctionscan be executed. The Tefca and CommercialSecurity Code Assignment,ALD3 Reset, and ExitALD3 - Access Concentratorfunctionscan be executed withoutselectinga channel. Fgure 7 isa Tebo User Fbwchart.**

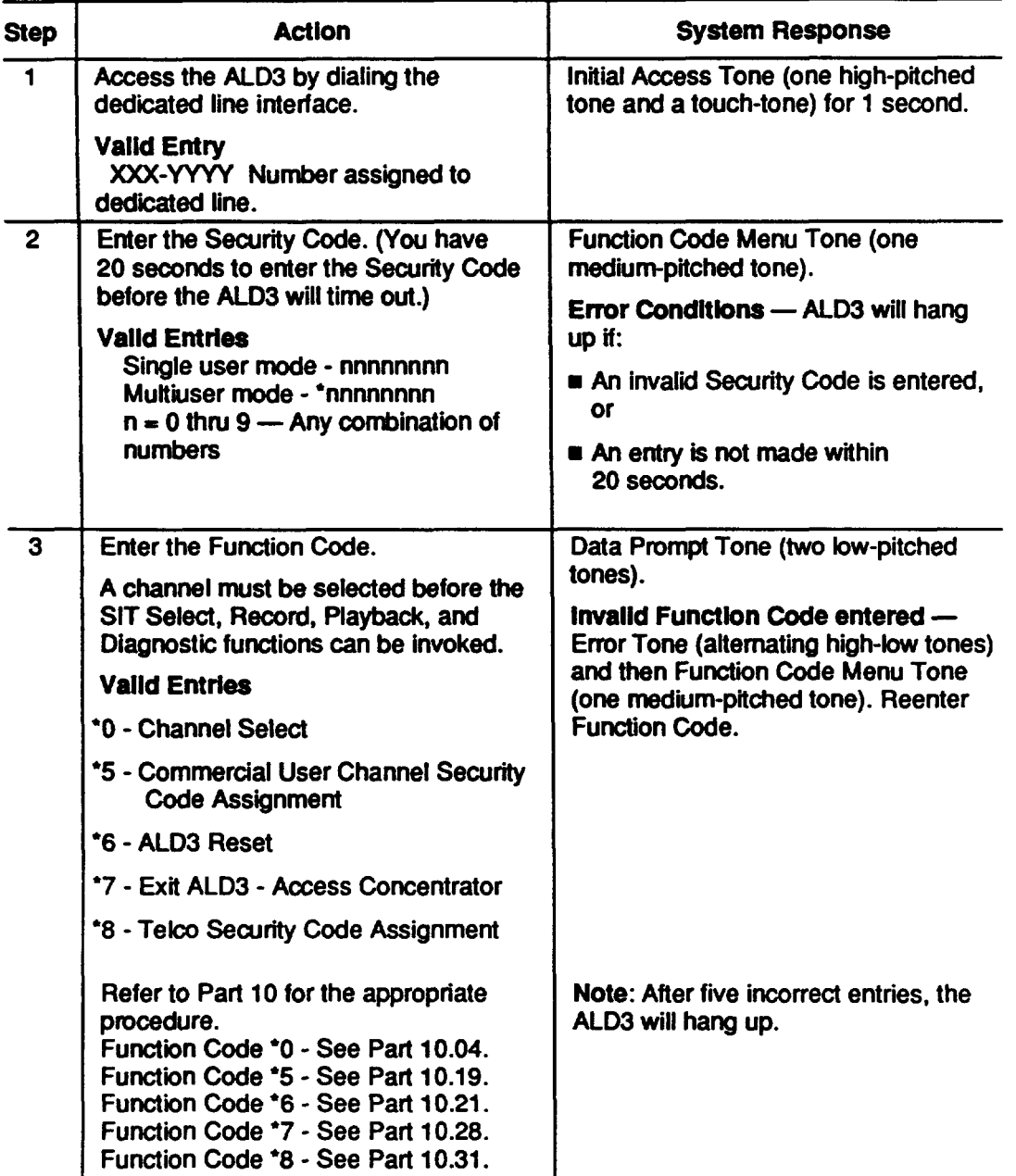

#### **Telco User's procedures**

,-,

 $\ddot{\phantom{a}}$ 

 $\bar{\phantom{a}}$ 

 $\bar{\phantom{a}}$ ╲  $\begin{pmatrix} 1 & 1 \\ 1 & 1 \end{pmatrix}$ 

 $\overline{\phantom{a}}$ 

 $\begin{pmatrix} 1 & 1 \\ 1 & 1 \end{pmatrix}$ 

 $\overline{\phantom{0}}$ 

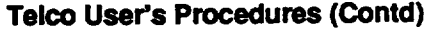

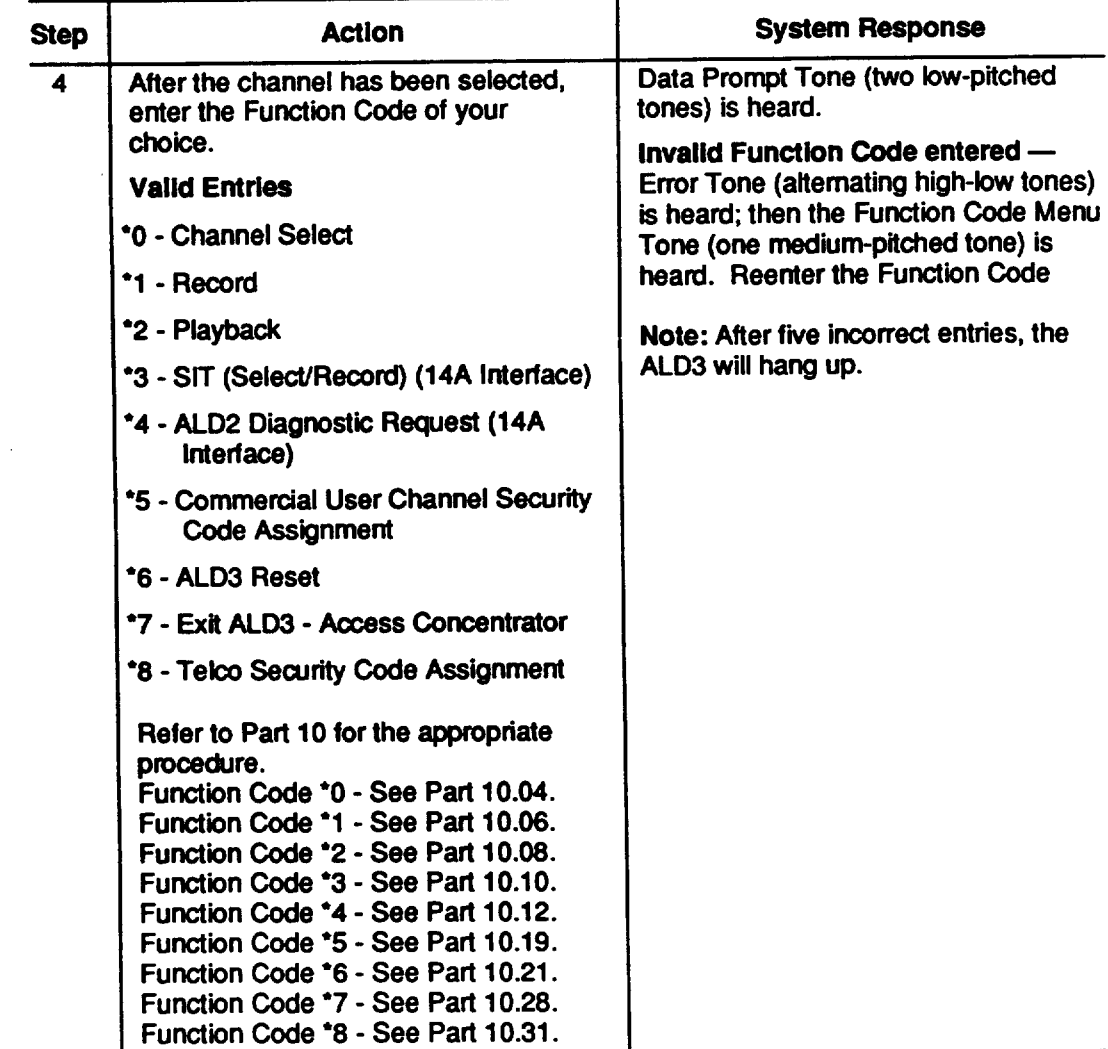

 $\bar{z}$ 

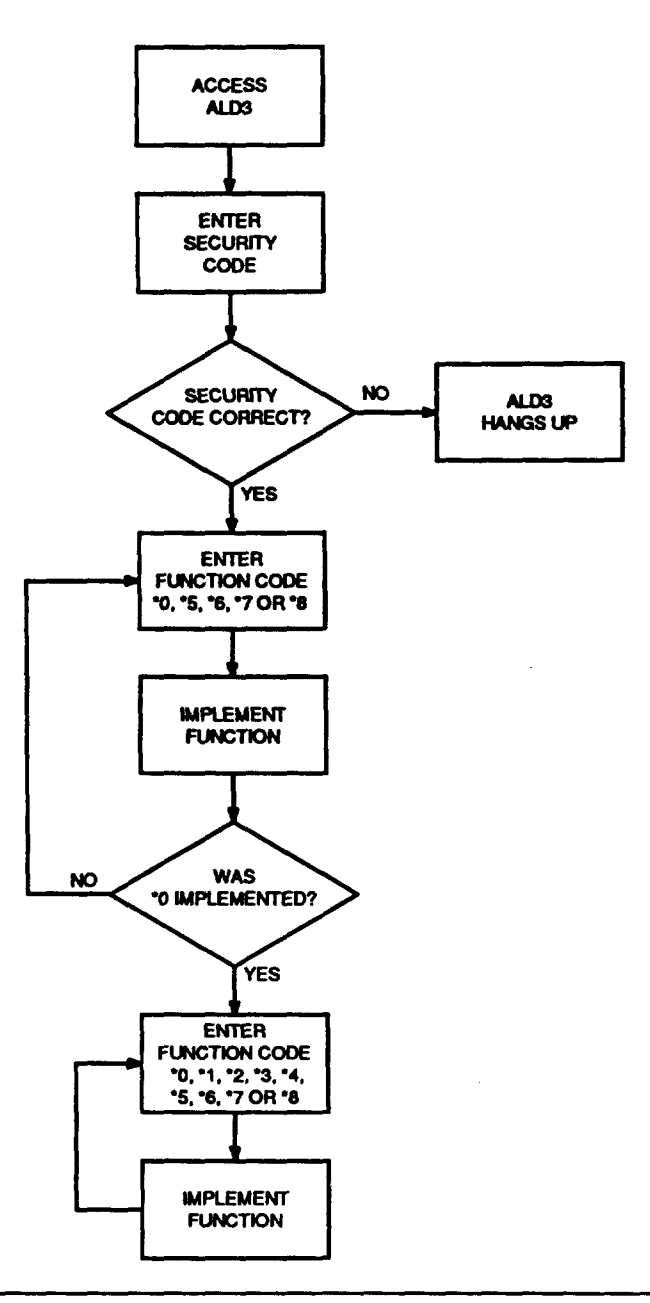

Figure 7. Telco User Flowchart

 $\ddot{\phantom{0}}$ 

#### **Commercial Users**

9.04 The following procedure describes how the commercial user accesses the ALD3. After access is gained to the system, the Record, Playback, and Commercial Channel Security Code Assignment functions can be executed.

#### $\equiv$  NOTE:

The Commercial user will have permission to change a security code if the Telco user has enabled this function (see Part 13). Figure 8 is a Commercial User Flowchart.

#### **Action System Response Step**  $\blacksquare$ Access the ALD3 by dialing the Initial Access Tone (one high-pitched dedicated line interface. tone and a touch-tone) for 1 second. **Valid Entry** XXX-YYYY Number assigned to dedicated line.  $\overline{2}$ Enter the Security Code. (You have 15 **Function Code Menu Tone (one** seconds to enter the Security Code medium-pitched tone) is heard. before the ALD3 will time out.) Invalid Security Code entered -**Valid Entries** ALD3 will hang up. Multiuser mode - xnnnnn  $x = 0$  thru  $7 -$  See Part 10F.  $n = 0$  thru 9 3 **Enter the Function Code.** Data Prompt Tone (two low-pitched tones) is heard. **Valid Entries** Invalid Function Code entered -\*1 - Record Error Tone (alternating high-low tones) \*2 - Playback is heard, then the Function Code Menu \*5 - Commercial Channel Security Tone (one medium-pitched tone) is Code Assignment (if enabled) heard. Re-enter the Function Code. Refer to Part 10 for the appropriate Note: After five incorrect entries, the procedure. Function Code \*1 - See ALD3 will hang up. Part 10.06.

#### **Commercial User Procedure**

Function Code \*2 - See Part 10.08.

April 1992

Page 27

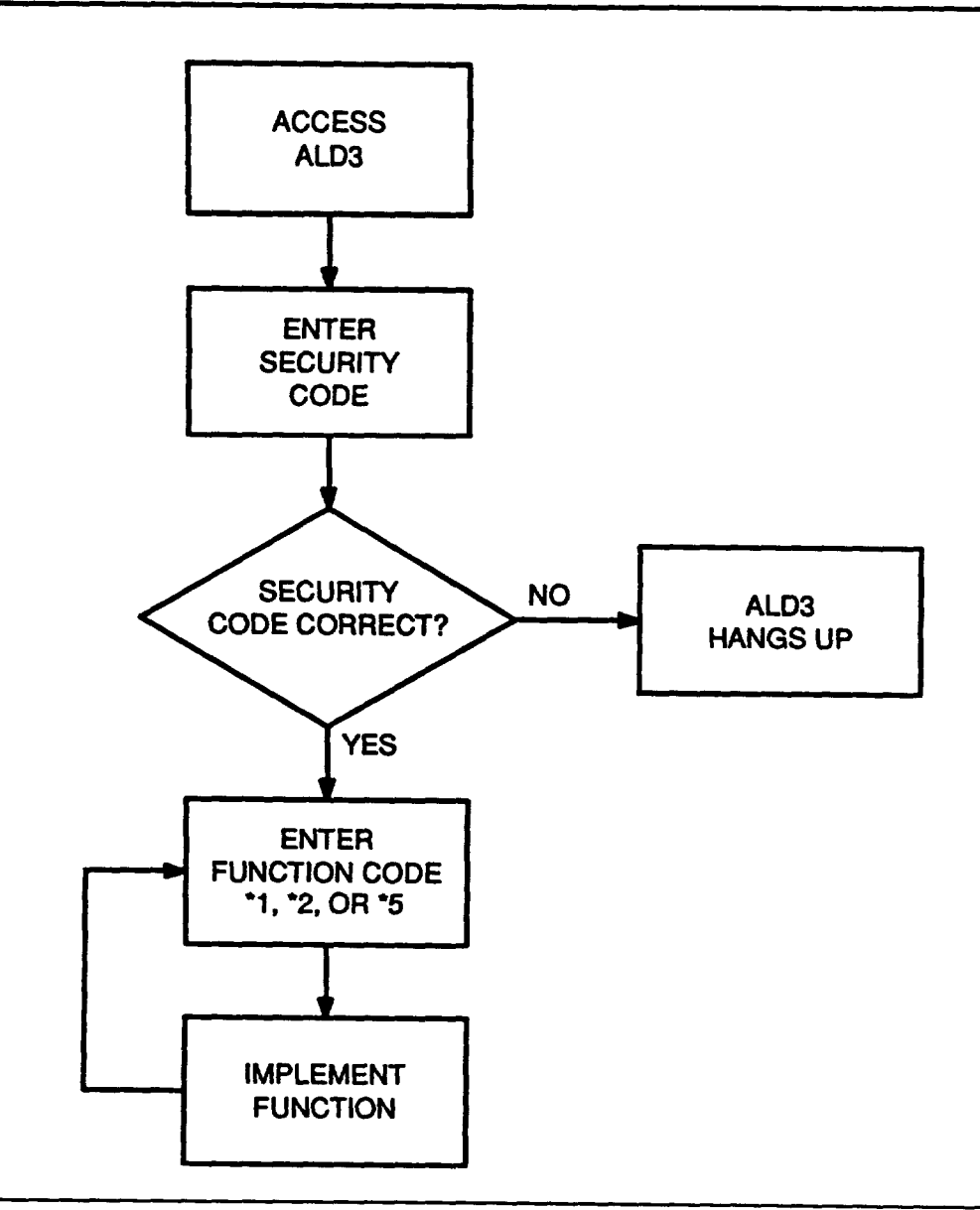

Figure 8. Commercial User Flowchart

Page 28

**April 1992** 

# **10.01 The ALD3 oan perform seven functions:**

**10.01 The ALD3 can perform seven functions:** 

- $\blacksquare$  \*0 Channel Select
- **m** ●**2 — Pfaybaok**
- $\blacksquare$  **\*2** Playback
- **u** ●**4 — Diagnostic Request (14A Interface)**
- ●**5 — Commercial User Channel SecurityCode Assignment**
- **m**  $*$  5  $-$  Commercial User Channel Security Code Assignment
- $*$  6 ALD3 Reset
- <sup>1</sup>7 Exit ALD3 Access Concentrator
- **E**  $*8$  Teico Security Code Assignment.

**the Reoord and Playbaokfunotions.The followingproceduresdesoribe howto execute the ALD3 functions.** the ALD3 functions.

#### **Channel Select**

**Seleot, Reoord, Playback,and Dmgnosticsfunotiins can be exeouted. If a is the fact and is a selected and an ERRORTONEL BEECK 10.03 channel is not selected, an Error Tone will be heard.** 

**10.02 The Telco user mustafwaysseleotan announcementchannel before the SfT**

**10.03** The commercial user is not required to select a channel. A channel is automatically selected after the 6-digit Security Code is verified.

**10.04 The folfowingprooeduredescribes how the Teloo user selectsa channel:**

## **Channel Select Function**

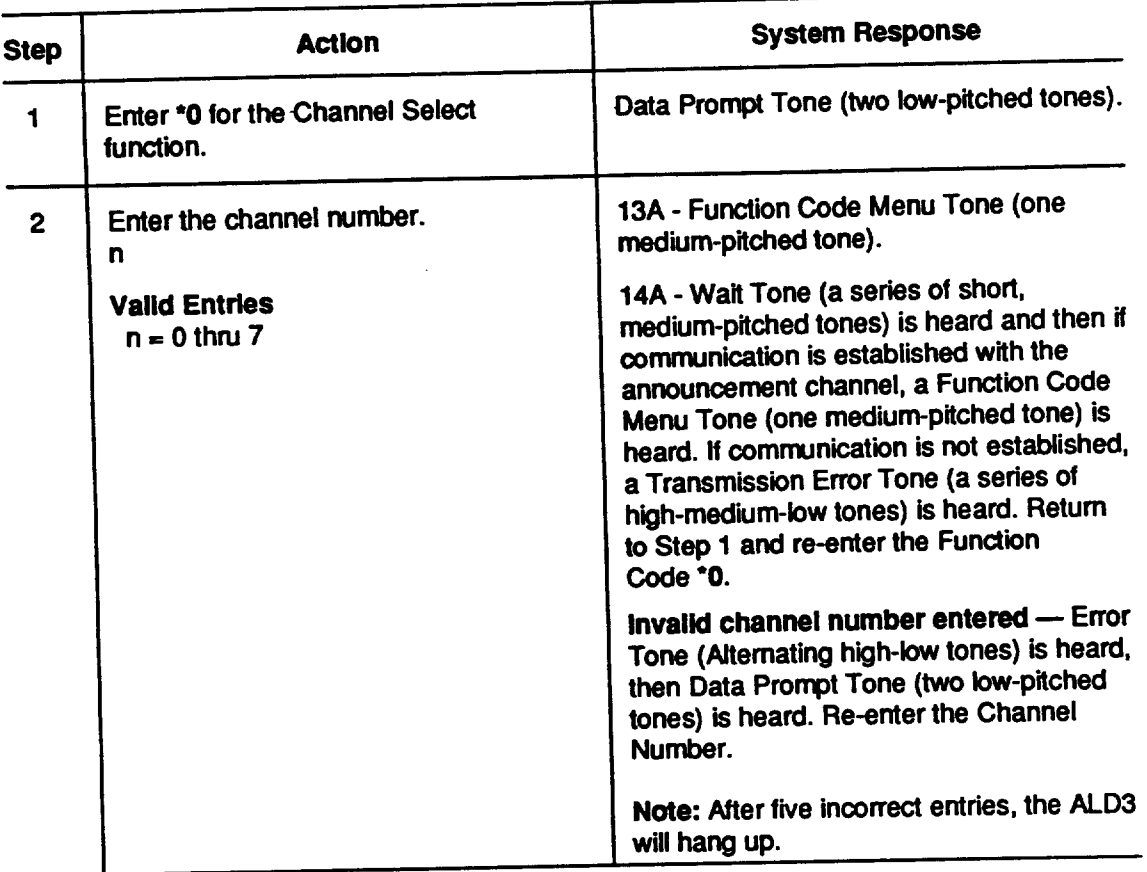

 $\overline{\phantom{a}}$ 

 $\hat{\phantom{a}}$ 

 $\bullet$ 

**,F-**

**,f-**

.

**P**

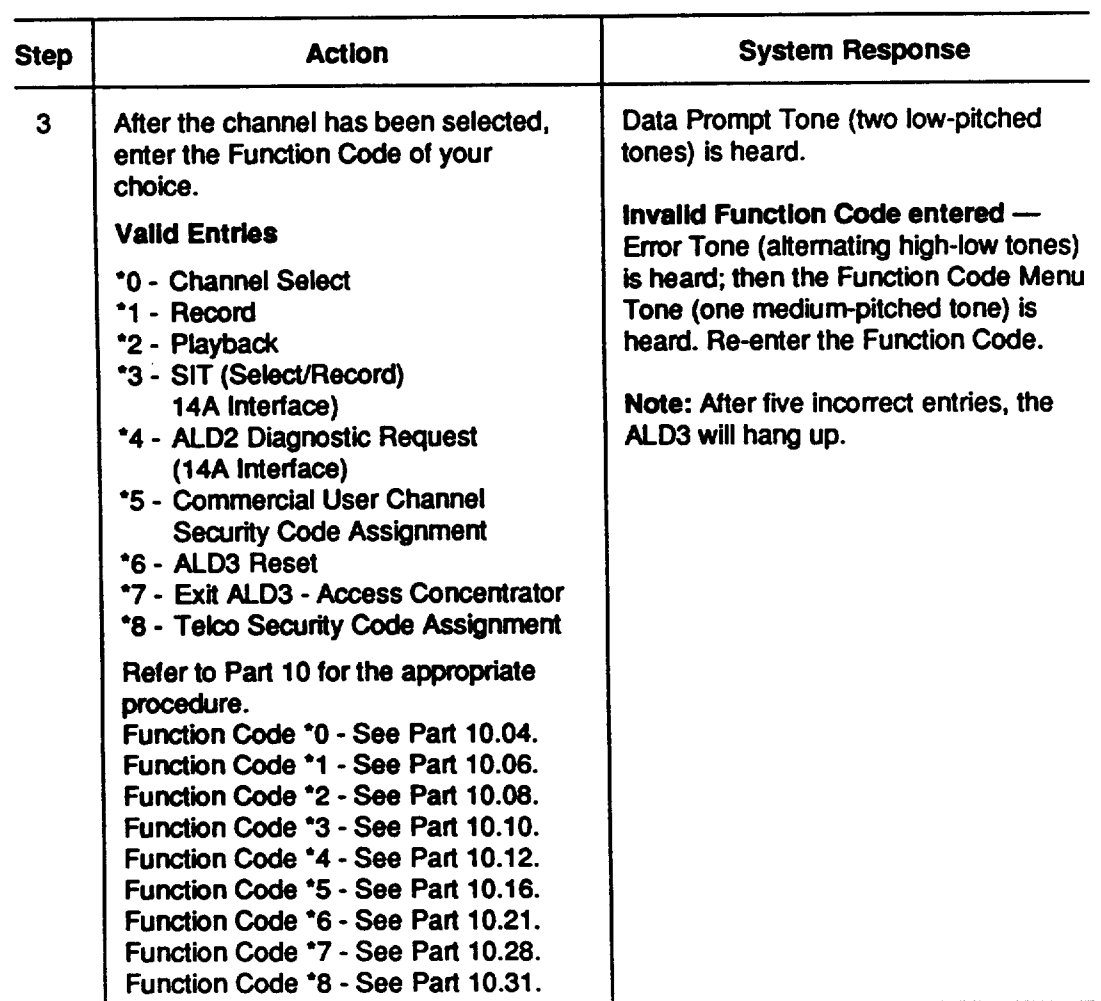

#### **Channel Select Function (Contd)**

#### **Record**

**10.05 Aftera channel is selected, the user can recorda message by entering**●**1 at the Touch Tone keypad. The message fengthwill be dependent upon the system interface. See Table A for maximum message lengths. The userentersthe message lengthand receives a Wait Tone (13A Interface), a slightpause, and then a Data Prompt Tone (both interfaces). At this time, the user begins the message to be**  $r$  **recorded.** At the end of the recording, the message will automatically play back.

**10.06 The folbwing proceduredescribes how to recorda message:**

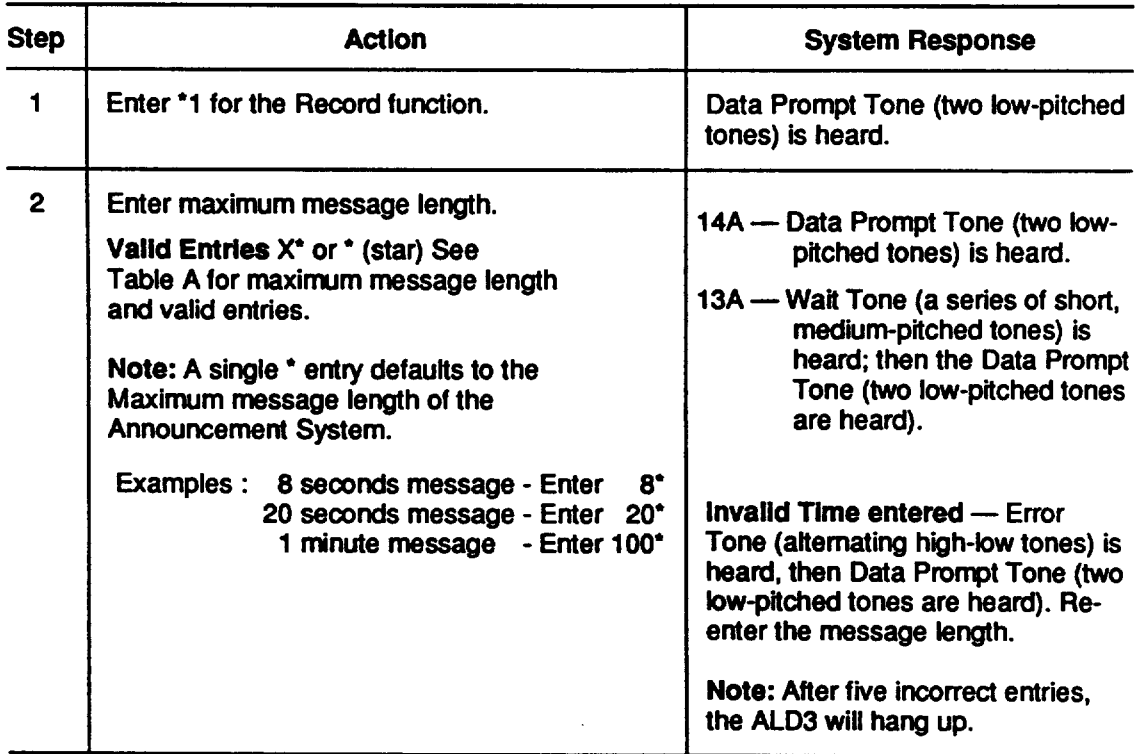

#### **Record Function**

.?,

 $\overline{\phantom{0}}$ 

 $\epsilon$ 

 $\omega$ 

 $\mathcal{A}^{\pm}$ 

## **Record Function (Contd)**

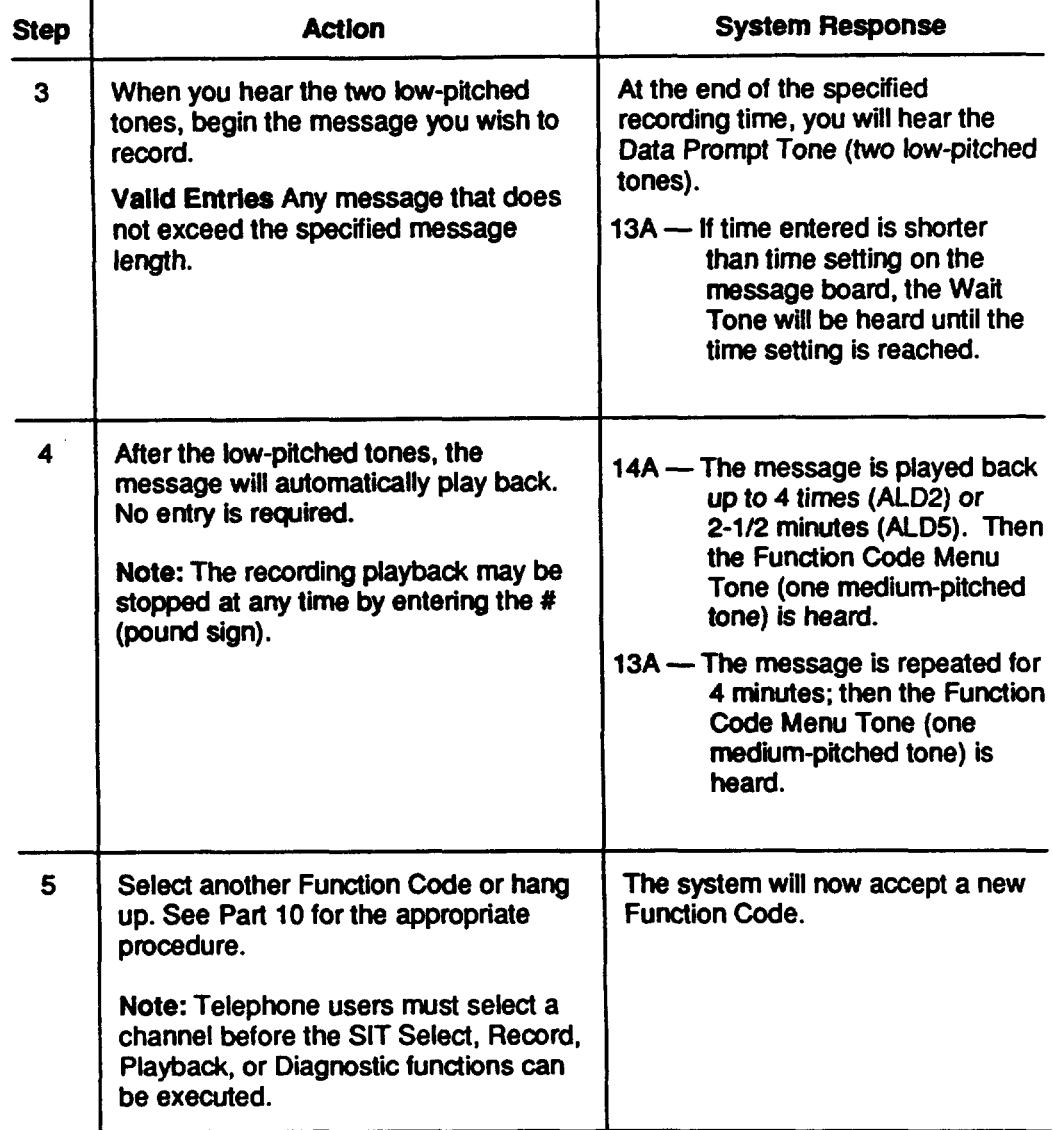

 $\left( \begin{array}{c} 1 \end{array} \right)$ 

 $\begin{pmatrix} 1 & 1 \\ 1 & 1 \end{pmatrix}$ 

 $\sqrt{2}$ 

#### **Playback**

**10.07 The user oan requesta message playbackfrom any ohannel by entering** ●**2.**

Immediately after the Function Code is entered, the message will start to play. **The message will repeat for 3 minuteson the 13A system or will repeat up to 4 times on the 14A system. The pfaybaokoan be stopped at any time by entering # (pound sign).**

**10.08** The following procedure describes how to execute the Playback function:

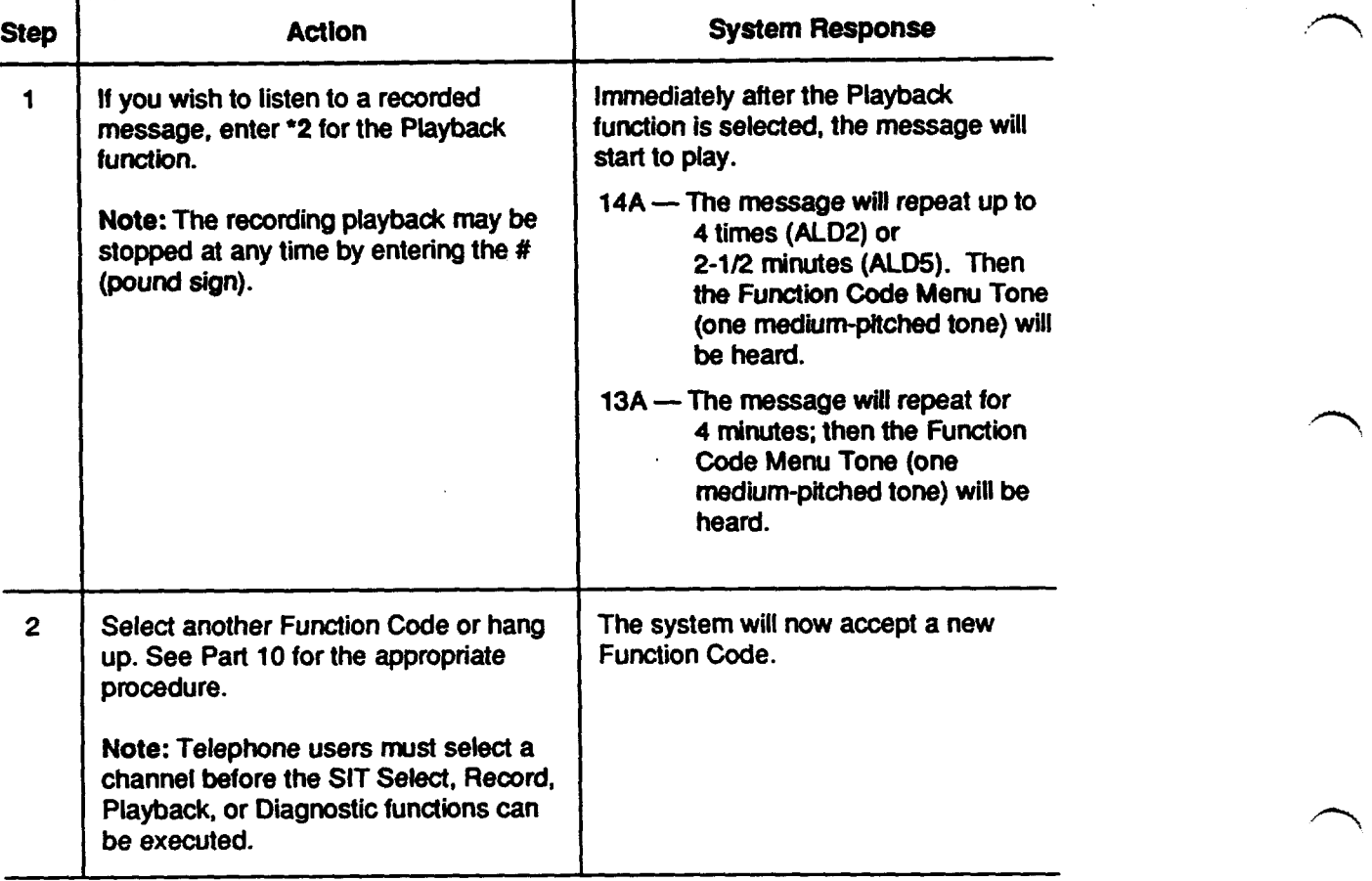

### **Playback Function**

.

.

 $\epsilon$ 

#### SIT Select and Record (14A Interface)

10.09 The SIT Select/Record function can be executed only by the Telco user. There are 32 SIT codes that can be selected. See Table J for valid SIT codes for the ALD3.

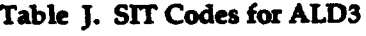

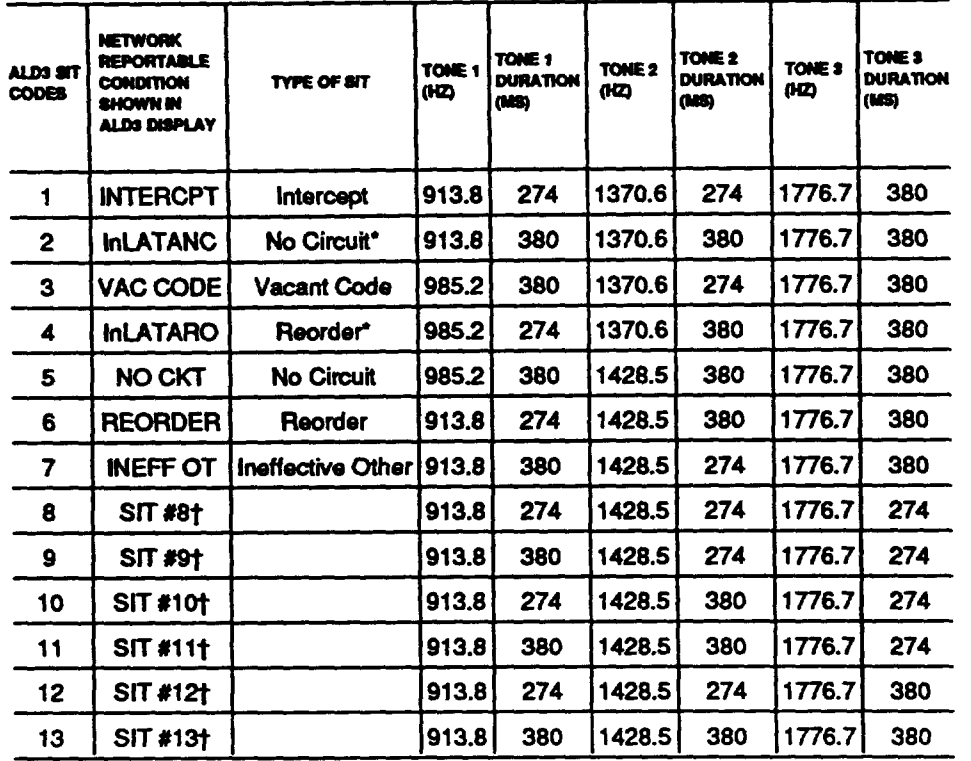

See notes at the end of table.

Page 35

ś.

Table J. SIT Codes for ALD3 (Contd)

| ALDS SIT<br><b>CODES</b> | <b>NETWORK</b><br><b>REPORTABLE</b><br><b>CONDITION</b><br>SHOWN IN<br>ALDS DISPLAY | TYPE OF SIT | TONE 1<br>1420 | TONE 1<br><b>DURATION</b><br>(MS) | TOHE <sub>2</sub><br>(12) | TONE <sub>2</sub><br><b>DURATION</b><br>(MS) | <b>TONE 3</b><br><b>(KZ)</b> | TONE 3<br><b>HOITARUU</b><br>(MS) |
|--------------------------|-------------------------------------------------------------------------------------|-------------|----------------|-----------------------------------|---------------------------|----------------------------------------------|------------------------------|-----------------------------------|
| 14                       | SIT #14†                                                                            |             | 913.8          | 274                               | 1370.6                    | 274                                          | 1776.7                       | 274                               |
| 15                       | <b>SIT #15+</b>                                                                     |             | 913.8          | 380                               | 1370.6                    | 274                                          | 1776.7                       | 274                               |
| 16                       | SIT #16†                                                                            |             | 913.8          | 274                               | 1370.6                    | 380                                          | 1776.7                       | 274                               |
| 17                       | <b>SIT #171</b>                                                                     |             | 913.8          | 380                               | 1370.6                    | 380                                          | 1776.7                       | 274                               |
| 18                       | SIT #18 <sup>+</sup>                                                                |             | 913.8          | 380                               | 1370.6                    | 274                                          | 1776.7                       | 380                               |
| 19                       | SIT #19†                                                                            |             | 913.8          | 274                               | 1370.6                    | 380                                          | 1776.7                       | 380                               |
| 20                       | <b>SIT #20†</b>                                                                     |             | 985.2          | 274                               | 1428.5                    | 274                                          | 1776.7                       | 274                               |
| 21                       | <b>SIT #211</b>                                                                     |             | 985.2          | 380                               | 1428.5                    | 274                                          | 1776.7                       | 274                               |
| 22                       | SIT #22†                                                                            |             | 985.2          | 274                               | 1428.5                    | 380                                          | 1776.7                       | 274                               |
| 23                       | SIT #23+                                                                            |             | 985.2          | 380                               | 1428.5                    | 380                                          | 1776.7                       | 274                               |
| 24                       | SIT #24†                                                                            |             | 985.2          | 274                               | 1428.5                    | 274                                          | 1776.7                       | 380                               |
| 25                       | SIT #25†                                                                            |             | 985.2          | 380                               | 1428.5                    | 274                                          | 1776.7                       | 380                               |
| 26                       | <b>SIT #261</b>                                                                     |             | 985.2          | 274                               | 1428.5                    | 380                                          | 1776.7                       | 380                               |
| 27                       | <b>SIT #271</b>                                                                     |             | 985.2          | 274                               | 1370.6                    | 274                                          | 1776.7                       | 274                               |
| 28                       | SIT #28†                                                                            |             | 985.2          | 380                               | 1370.6                    | 274                                          | 1776.7                       | 274                               |
| 29                       | SIT #29†                                                                            |             | 985.2          | 274                               | 1370.6                    | 380                                          | 1776.7                       | 274                               |
| 30                       | <b>SIT #301</b>                                                                     |             | 985.2          | 380                               | 1370.6                    | 380                                          | 1776.7                       | 274                               |
| 31                       | <b>SIT #311</b>                                                                     |             | 985.2          | 274                               | 1370.6                    | 274                                          | 1776.7                       | 380                               |
| 32                       | SIT #32†                                                                            |             | 985.2          | 380                               | 1370.6                    | 380                                          | 1776.7                       | 380                               |

\*SIT encoding associated with inter-LATA (Local Access and Transport Area) carrier call handling. †SIT numbered 8 to 32 are undefined.

**f'-'**

 $\bigg)$ 

**10.10** The following procedure describes how to execute this function:

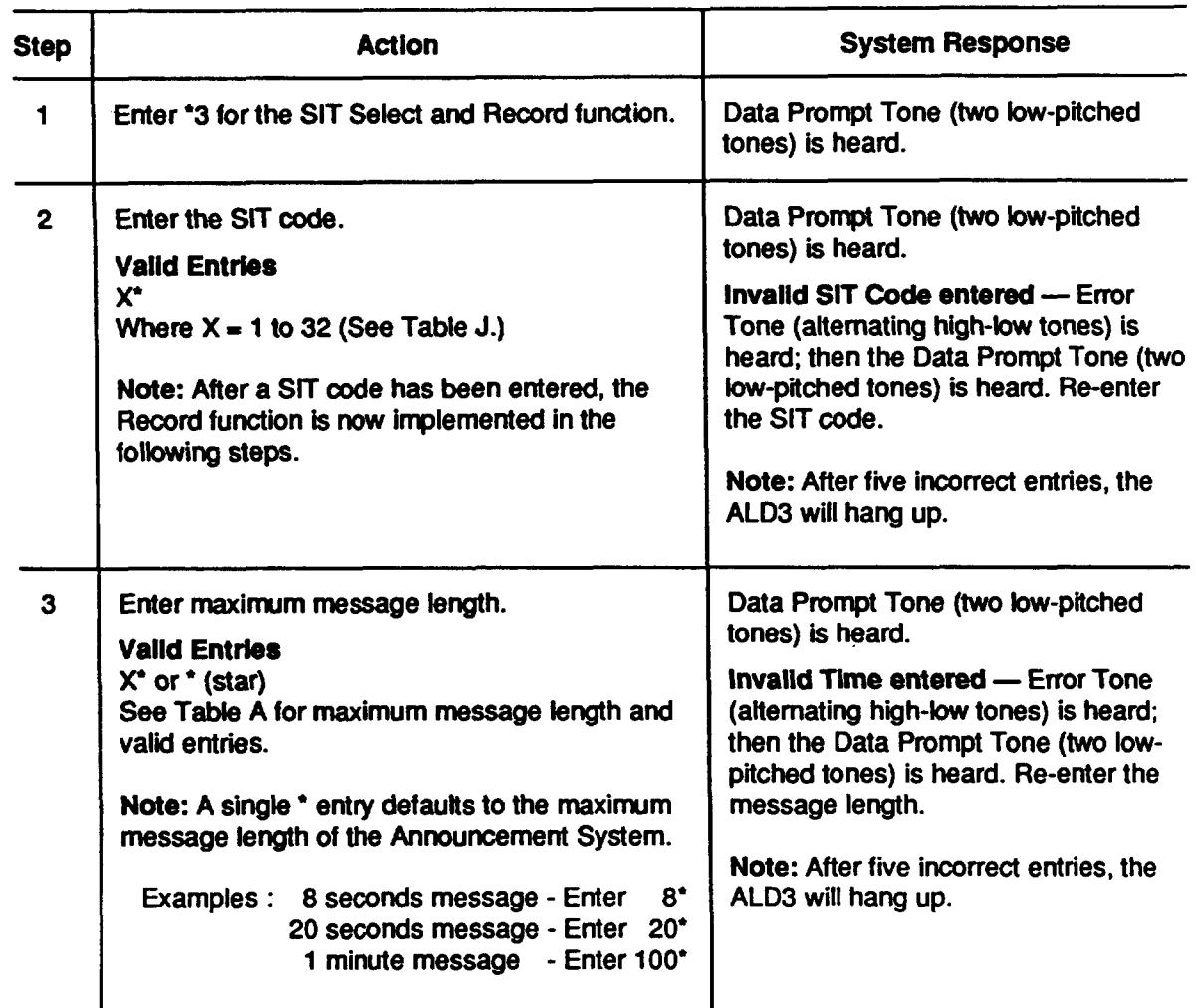

## **SK Select And Racord Functkm (14A Interface)**

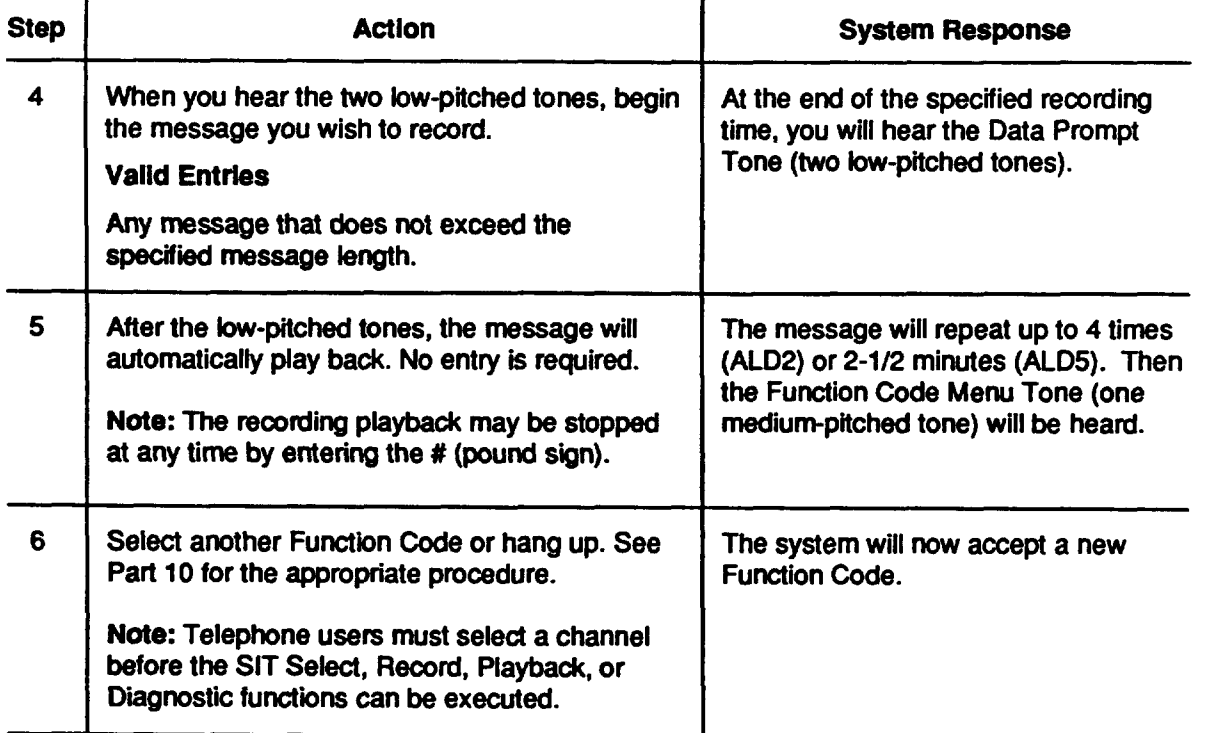

## ct And Record Function (14A Interface) (Contd)

## **Diagnostic Request (14A Interface)**

**10.11 The Tetco user oan requesta diagnosticto be run on either an ALD2 or an ALD5 channel (14A Interlace) by enteringthe FunctionCode** ●**4. After** ●**4 isentered, the user will first bear the Data Prompt Tone; then the Wait Tone is heard while the channel** is running the diagnostic. This process can take up to 10 seconds for an ALD2 or **30 secondsfor an ALD5.**

**10.12 When the diagnostic passes, the Function Code Menu Tone is heard to indicate that the ALD3 willacoeptanother FunctionCode. tfthe diagnosticfails, the TransmissionErrorTone is heard;then you are promptedfor a new FunctionCode.**

| <b>Step</b>    | <b>Action</b>                                                                                                    | <b>System Response</b>                                                                                                    |  |  |  |
|----------------|----------------------------------------------------------------------------------------------------|----------------------------------------------------------------------------------------------------|--|--|--|
| 1              | Enter *4 for the Diagnostic Request<br>function. You will hear the Data Prompt<br>Tone, however, no entry is required.                                                                                                    | After the Diagnostic function is<br>selected, you will hear the Data Prompt<br>Tone (two low-pitched tones); then the<br>Wait Tone (a series of short medium-<br>pitched tones) is heard.                                                                                                  |  |  |  |
| $\overline{2}$ | While the channel is running the<br>Diagnostic function, the Wait Tone is<br>heard. This process can take up to<br>10 seconds for an ALD2 or 30 seconds<br>for an ALD5.                                                             | Diagnostic Passed - You will hear the<br><b>Function Code Menu Tone (one</b><br>medium-pitched tone).<br>Diagnostic Falled - You will hear the<br>Transmission Error Tone (a series of<br>high-medium-low tones); then the<br><b>Function Code Menu Tone (one</b><br>medium-pitched tone). |  |  |  |
| 3              | Select another Function Code or hang<br>up. See Part 10 for the appropriate<br>procedure.<br>Note: Telephone users must select a<br>channel before the SIT Select, Record,<br>Playback, or Diagnostic functions can<br>be executed. | The system will now accept a new<br><b>Function Code.</b>                                                                                                    |  |  |  |

**ALD2 Dlagnostk Request (14A Interface)**

#### **Commercial Channel Security Code Assignment**

**10.13 The Telco user has the capabilityto assign individualsecuritycodes to channels used by commercialusers. The ALD3 mustbe in the multiusermode before individualchannel accesscan be utilized(see Table E, F, and G.)**

**10.14 The Teko user must issuethe commercialuser a 7digii securitycode. It should be noted** that the last digit of the 7-digit security is unknown to the commercial **user therefore, the commercialuser willenter sixof the seven digitsassigned. The**  $s$  **seventh** digit is used to grant or deny the commercial user permission to change the **assigned securitycode.**

**10.15 The securitycode isassigned by usingthe FunctionCode** ●**5. Once** ●**5 has been entered, the ALD3 will prompt the user for the new 7-digit security code by generating a Data PromptTone. The firstdigitrepresentsthe channel numbr assigned to the commemialuser (Othru 7). The next five d~its can be any combinationof O** thru 9. The seventh digit represents permission for the commercial user to change the **assigned securitycode. If the Telco user enters a zero as the seventh digit,permission to change the securitycode is GRANTED. If any number(1 thtu 9) has been entered, permission to change the security code is DENIED. Once the seven digits are entered, the ALD3 will promptthe user (Data PromptTone) to re-enterthe new 7digit security code. If the two codes are equivalent, the Functiin Code Menu Tone willbe generated. The new securitycode is placed in nonvolatilememory,and the commercialuser will use thiscode (firstsix diiits) to access the Announcementchannel via the ALD3.**

**Examples: The new securitycode is1234560 (the commercialuser isassignedto channel 1 and is granted permissionto change the commercialchannel** security code).

> **The new securitycode is01234560 (thecommercialuser isassignedto channel Oand isdenied permissionto change the mmmercial channel** security code).

10.16 The following procedure (for Telco user) describes how a Commercial Security Code is assigned:

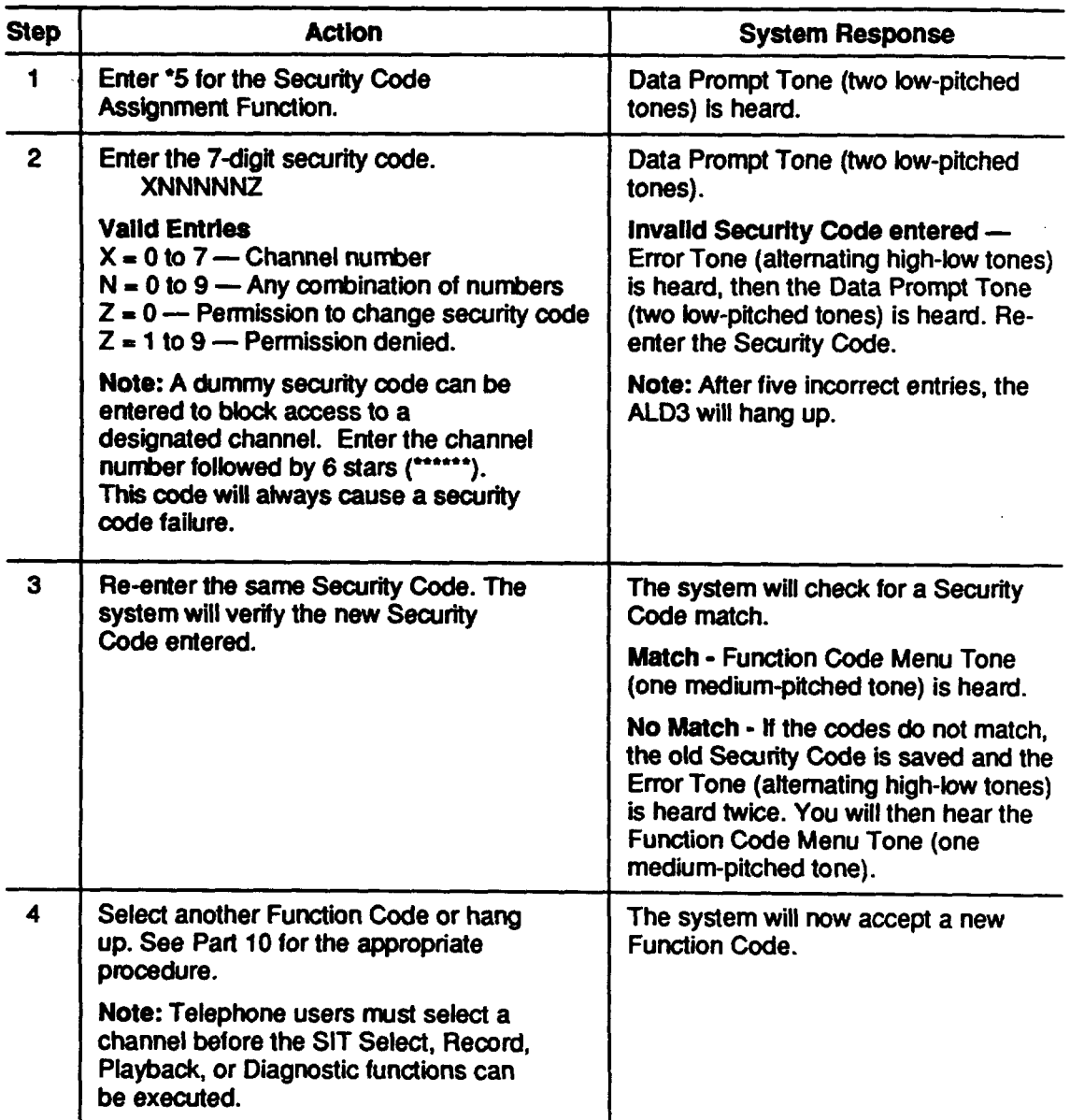

## **Commercial Channel Security Code Assignment Function**

10.17 The Commercial user has the capability to change assigned security codes. Permission must be granted by the Telco user in order for the Commercial user to utilized this function (see Part 10). If permission is denied by the Telco user, an Error Tone is heard when this function is selected.

**10.18 The securitycode is assigned by usingthe FunctionCode** ●**5. Once** ●**5 has been entered, the ALD3 will promptthe user for the new 6-digitseouritycode by**

**generating a Data PromptTone. The firstdigitrepresentsthe channel numberassgned to the commercialuser (Othm 7). The commercialuser must be made aware of the assigned channel numberso a new securityoode can be properlyentered. If the user shouldtfyto change a securitycode using a dtierent channel number (firstdigii), an Error Tone will be generated twice and then the Function Menu Tone. The next five digits can be any combination of 0 thru 9. Once the six digits are entered, the ALD3 will prcmptthe user (Data PromptTone) to rester the new 6-digitseourityoode. If the two oodes are equivalent, the FunctionCode Menu Tone will be generated. The new securityoode is placed in nonvolatilememory,and the commero"mluser willuse this code to aocessthe Announcementchannel via the ALD3.**

,

## **10.19 The folbwing procedure(for Commercial Users) describes how a Commercial Security Code** is assigned:

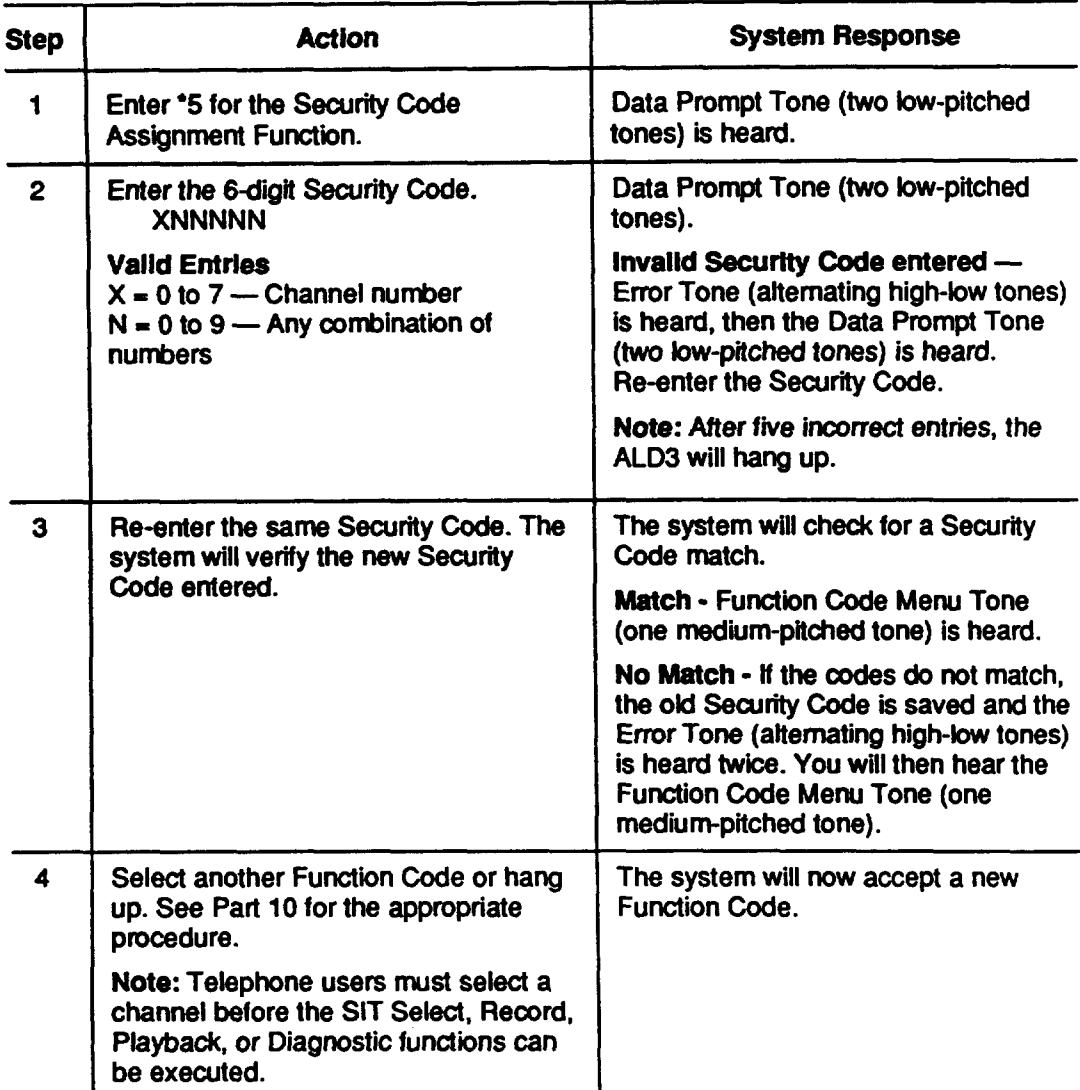

## **Commercial Channel Securfty Code Aeaignment Function**

 $\bigcup$ 

**April 1992 Page 43**

## **ALD3 Reset**

**10.20 The Telco user can reset an ALD3 channel from a remotefooation.After the reset function isexeouted, the ALD3 will place a channel back in service (il necessary) and hang up. This prooesstakes approximately4 seoonds.**

**10.21 The folbwing prooeduredescribes how to resetan ALD3 channel:**

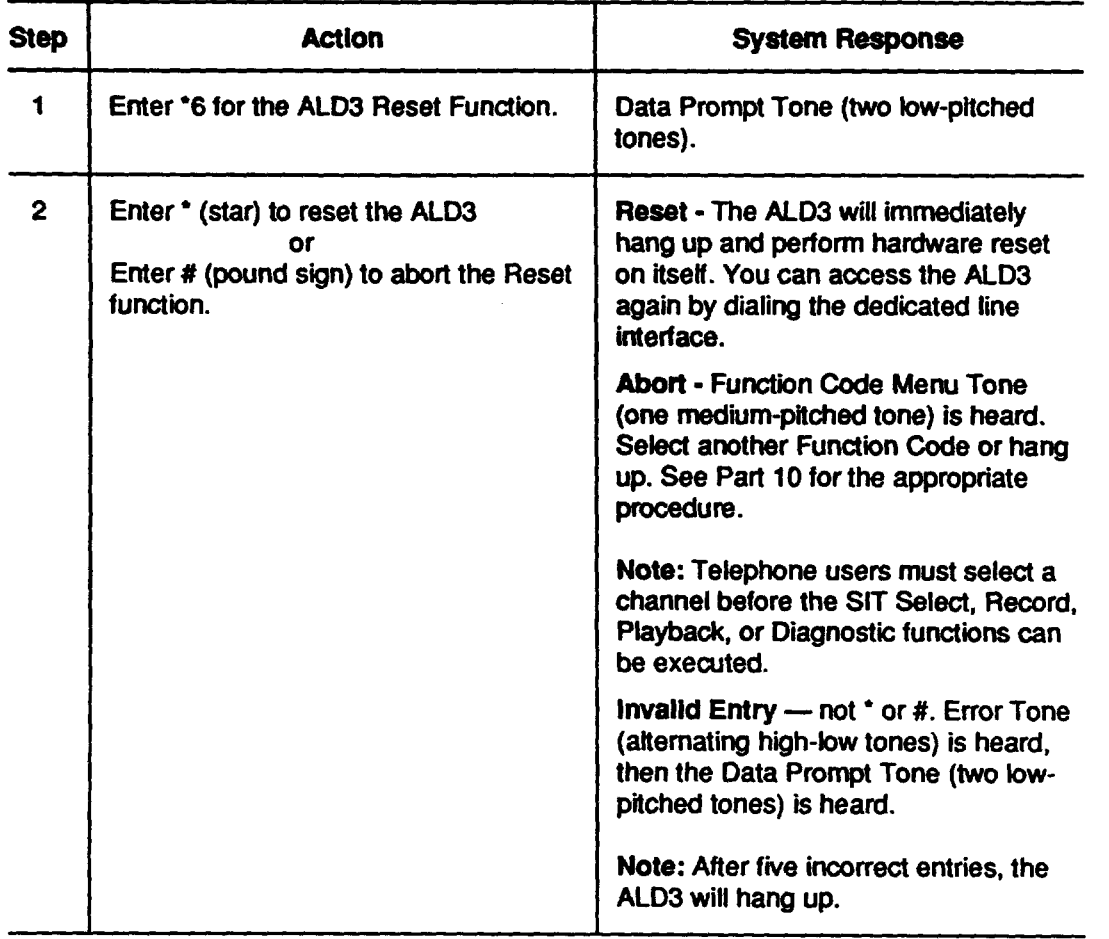

#### **ALD3 Reset Functton**

**T**

**.**

**F**

.

#### **Exit ALD3 - Access Concentrator**

- **10.22 The Remote Record Unit (ALD3) oan be accessed intwo ways, directlythrough a POTS** line or through a Concentrator (ALD4) circuit (see Figure 1).
- **10.23** One Concentrator circuit has the capability of Interfacing up to eight ALD3 circuit **packs which can interface up to 64 announcement channels. The Concentrator circuitminimizesthe numberof POTS linesfrom eight (foreght ALD3 circuitpacks) to one.**

**10.24 If the ALD3 was acoessed througha Concentrator(ALD4) cirouit,the Teloo user ,-. will have the capabilityto exit the ALD3 and returnback to the Concentrator circuit. The user will then be able to accessa dfierent ALD3 or group of announcement channels. This givesthe Tetco userthe oapabitiiyto remotelyaccess up to sixty-four announcementchannelswithout hangingup the POTS line.**

- **10.25 If the ALD3 was acoessed directlythroughthe POTS line, an ErrorTone is heard when this function is selected.**
- **10.26 To exit the ALD3 and accessthe Concentrator,select FunotionCode** ●**7. Once** ●**7 has been entered, the ALD3 will promptthe userto enter a** ● **(star) to execute the functionby generating a Data PromptTone. When the user entersthe** ● **(star),the ALD3 will hangup and the InitialAccessTone (IAT4) fromthe Concentratoris heard. At that time a group number can be entered to gain access to different ALD3.**
- **10.27 Enteringa # (pound s"gn)willaborl the functionand a Function Menu Tone is heard.**

 $\mathbf{I}$ 

**10.28 The foltowingpmoedure describes how to exit the ALD3 and Aocessthe Concentrator.**

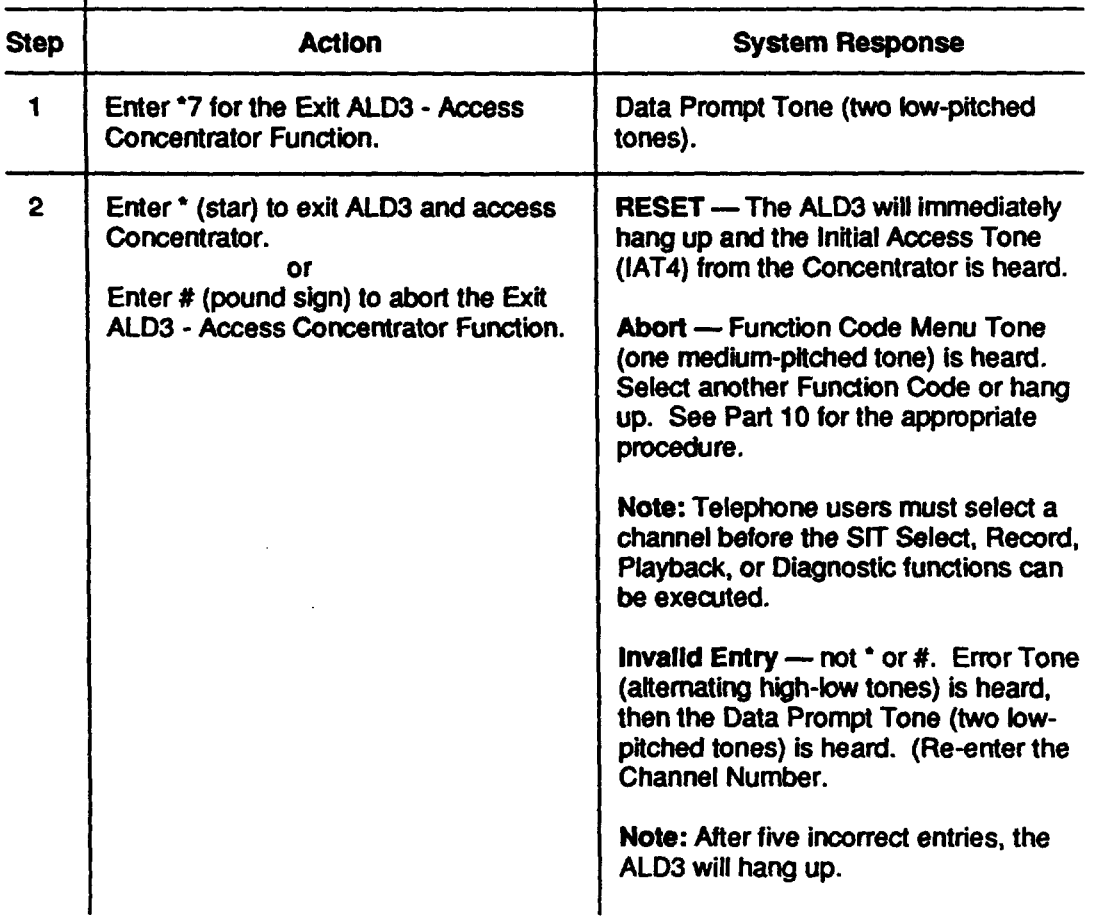

#### **Exft ALD3 — Aoceae Con mtrator Function**

#### **Telco Security Code Assignment**

**10.29 The Teloo user has the capabilityto ohange the 8diiit securityoodethrough the funotioncode menu. It is advisedthat Part 13 (SeourityCodes) is understood before proceeding.**

**10.30 The Tefco securitycode is assigned by usingthe FunotionCode** ●**8. Once** ●**8 has been entered, the ALD3 willpromptthe user forthe new 8dgit secufiy code by generating a Data PromptTone. Each of the eight digitsoan be a number(Touch Tone) Othru 9. Once the eight dgits are entered, the ALD3 willpromptthe user (Data Prompt Tone) tore-enter the new 8digit securitycode. If the two codes are equivalent, the Function Code Menu will be generated. The new securitycode is placed in nonvolatile memory,and the Telco user willuse thiscode to accessthe ALD3.**

—

**Page 46**

**April1992**

**--1,**

.----%

r (

**,p'**

10.31 The following procedure describes how a Telco Security Code is assigned:

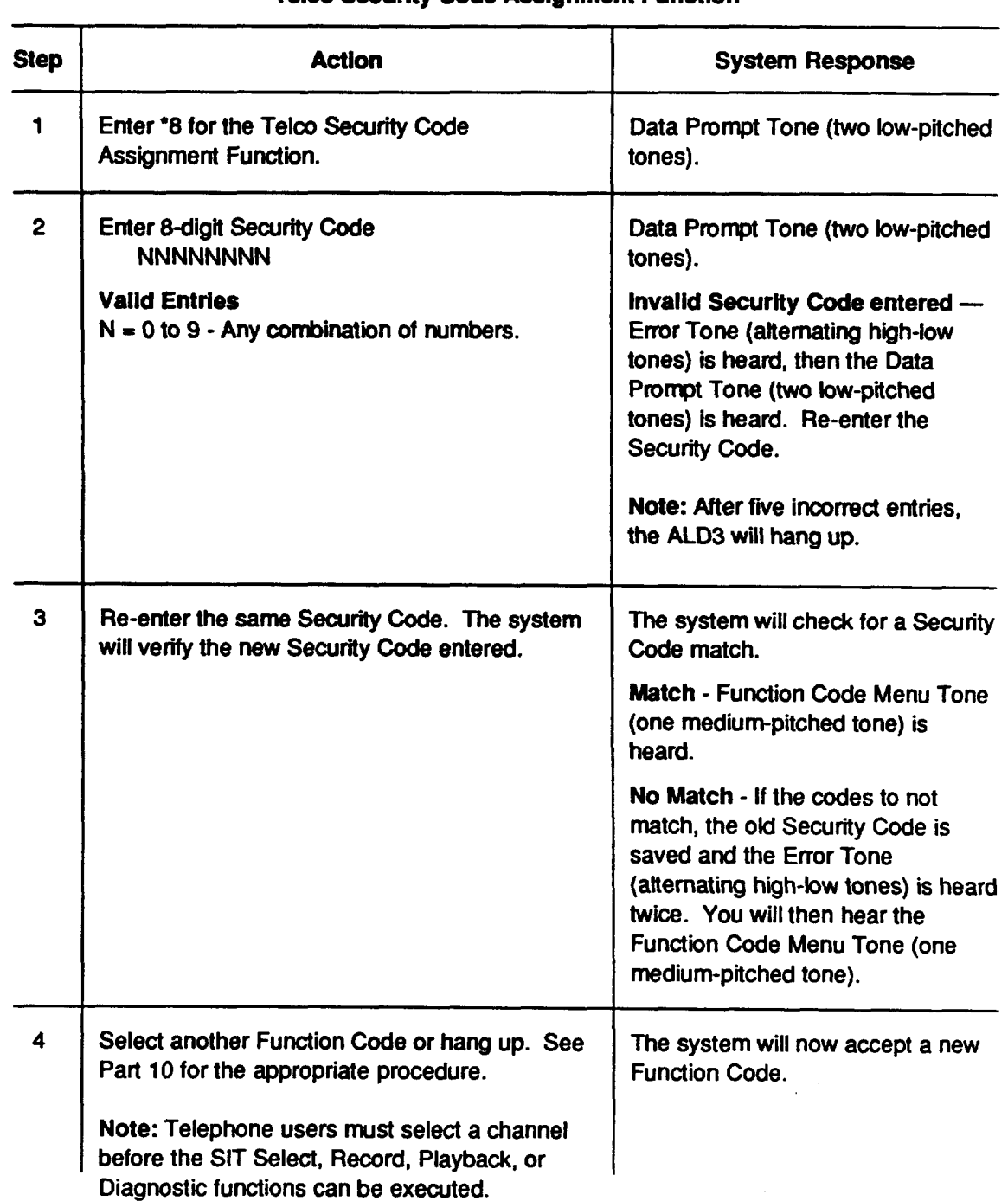

## 11.**Maintenance**

**11.01 Sincethe Remote Remrd iscompletelyelectronic,no routine maintenance is required. Anon-board microcomputerroutinelydiagnosesthe circuitryand signal afarmswhen a hard fautt is discovered.**

## **12. Trouble Analysis**

#### **12.01**

**Due to routinediagnosisby the on-board microcomputer,trouble detectors,and analysis,connect"mnto the ALD3 issimplified.Troubtesare indbated by systemalarms and lightedindmtors on the ALD3. Once the troublearea k boated, mostproblemsare sotvedby replacingthe circuitpack.**

**12.02 tf**the **ALD3 does not operate and the ALARM LED does not light,checkthe fuse**  $\mathbf{i}$  **n the** -48 V battery supply. If the fuse is blown, replace it. If it blows again, **replace the circuit pack(s).** 

**12.03 When the ALD3 cirwil pack is plugged in, a series of diagnostictests willbe performed. Thii includesa ROM checksumtest and a Tone generatorflouch**

**Tone decoder test. If any of these tests fail, the red A(ARM LED on the faceplate will light.** 

**12.04 If the ALARM LED on an ALD3 circuitpack tightsafter it has been plugged in, pressthe RESET switchon the faceplate to see if the ALARM occm again. If the alarm persists, replace the ALD3 circuit pack.** 

**12.05 If the ALD3 does not initiatean off-bookcondiiionwhen accessed, check ifthere isan alarm and reset the board. Accessthe board again to see ifthe alarm occursagain. If the alarm persists,replacethe ALD3 circuitpack.**

**12.06 If the ALD3 does not initiatean off-hookcondiiionwhen accessed and there is no alarm, check the Tip and Ring connections(pin 1 ati pin 26 on connector)and the 48V powerconnectbsn (pin 49 and pin 50). If properconnectionis made, replace the ALD3 circuitpack.**

**12.07 If the ALD3 isinteffaced to a Concentratorcircuit(ALD4), does not initiateas offhookconditiin when accessed, and there is no alarm;check that the folbwing**

**pins on the ALD3 connectorare properlyterminated at the Concentratorcircuit:pin 39 (ALD2\_RD\_AC), pin 28 (0S1 ), pin 3 (0S2) connected to ground, pin-26 (lip), and pin 1 (Ring).**

"?,

**,P**

**.**

.

,

.

,#--

- **12.08 ffthe ALD3 can be accessed, but the usercannot accessannouncement channel:check if the announcement channel is plugged in, the properchannel was selected with respectto wiring,all wiringconnect"mnsare propertyterminated to the announcementchannel, and the 4 positionDIP switchwas properlyset.**
- **12.03 ffa Tefco user securitycode cannot be assigned, checkthat the rotatyswitch (Figure5) on the ALD3 isset to five.**
- **12.10 tfa Tetco user securitycode is bst or forgotten,then folbw the procedurein Part 13 for bading the DEFAULT securitycode.**
- **12.11** If a commercial user security code is lost or forgotten, it must be reassigned by **the Tetco user.**
- **12.12 If a commercialuser cannot accessthe ALD3, check ifthe 4 positionDIP switch isin muttiiser mode (see Tables E, F and G).**

## 13.Security**Code**

**13.01 The user must have a securitycode in orderto accessthe ALD3. SecurityCode entryfor both Telco usersand Commercialusers is descnid below.**

#### **Telco User**

**13.02** An 8-digit security code must be entered by the Telco user to access the ALD3. **ffthe ALD3 isin Multiusermode, then the user mustenter a star t) beforethe 8dwit securitycode. If the ALD3 is in Single-user mode, then onlythe 8-diiit security code is entered.**

**Examples: If the assigned securitycode is 12345678**

**Enter 12345678 (Single-user mode)**

**Enter**●**12345678 (Muttiusermode)**

**acessed usingthe DEFAULT securitycode 47985621.**

**13.03 When the ALD3 isfirst installedthe rotaryswitch (SW3) will be set to the number 5. At this point,the user is advisedto accessthe unitand assign a new security code (see paragraphs 10.01 through 10.31,** ●**8 functbn code). Initiallythe unitcan be**

- **13.04 ffthe unit isinstalledand does not respondto the default securitycode, then do the following:**
	- **1. Unplugthe ALD3 circuitpack**
	- **2. Set rotaryswitch (SW3) to O**
	- **3. Plug unit back into housing**
- **4. Wait approximately10 seconds**
- **5. Unplugthe AL03 circuitpack**
- **6. Set rota~ switch@V3) to 5**
- **7. Plug unit back into housing**
- **8. Access unit**
- **9. Assiin a new securitycode usingthe** ●**8 functioncode.**

**13.05 The above processwill bad the DEFAULT securitycode intothe ALD3s nonvolatile memoryand allowthe user to assign a new securitycode. It is advised never to leave the rotaryswitch(SW3) in the zero setting. At thissetting, the unitwili only accept the DEFAULT securitycode and wili not aibw the userto reassigna new** security code.

#### **Commercial User**

**13.06 A 6-digit securitycode, which is assigned by the Teico user, must be entered by the commercialuser to accessthe ALD3. The ALD3 must be in Multiusermode to accept commercialuser access.**

**Example:** If the assigned commercial user security code is 123456

**Enter 123456 (Multiusermode only)**

## 14.**Quick Reference Guides**

**14.01 The foibwing quick reference guides providethe user inputsand system responses necessary to execute 13A/14A Remote Record Unit system functions. Separate quick reference pages are providedforthe Teico user and commercialuser. Separate copies of these pages shouldbe made and used as a job aid.**

.

n

**.**

## **AT&T 13A/14A RRU - Telco User's Quick Reference Guide**

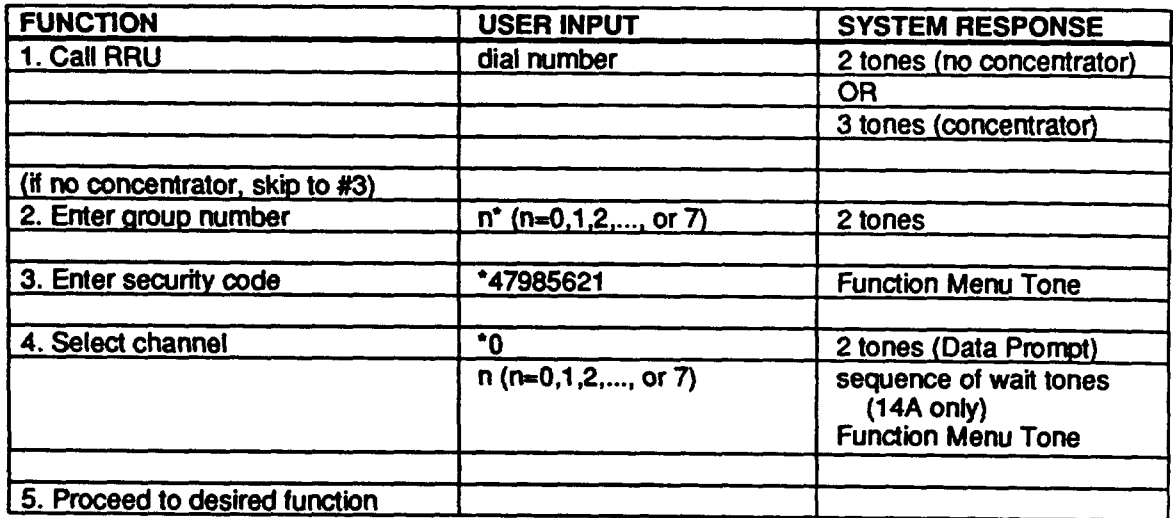

## **6a. Select dayback function "2 messaye days**

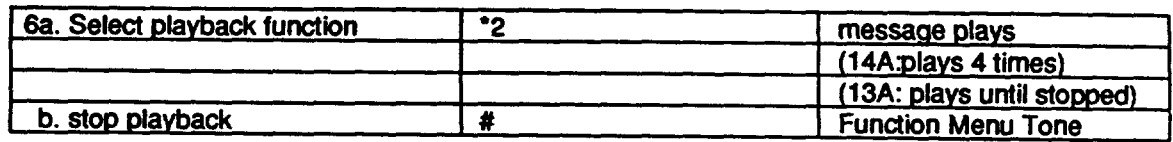

## **7a. Select recordfunction** ●**1 2 tones (Data Prompt)**

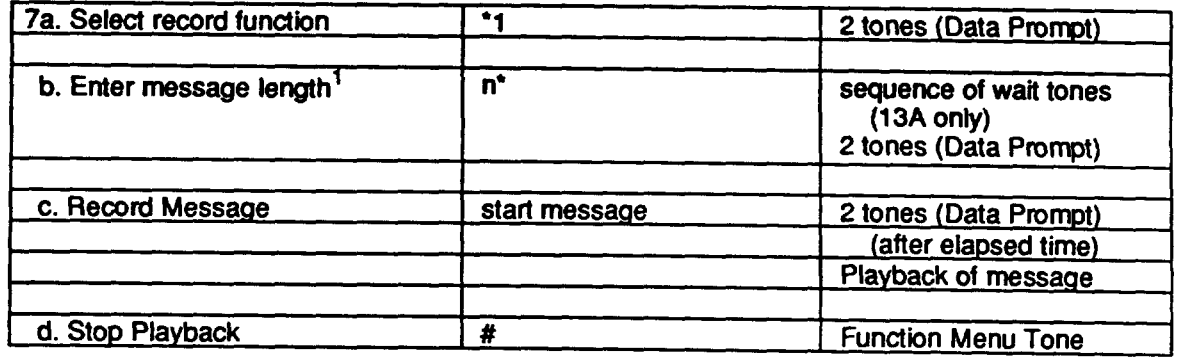

## **BIAGNOSTICS (14A only)**

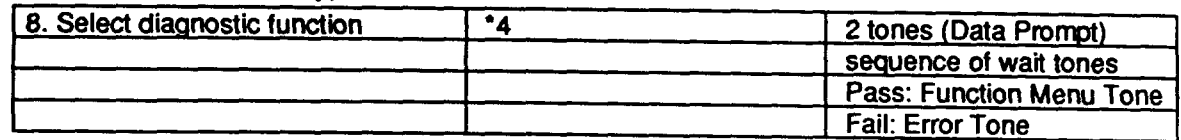

 $\overline{1}$ The maximum message length is machine dependent. Refer to the appropriate AT&T practice.

### **RECORD** with SIT (14A only)

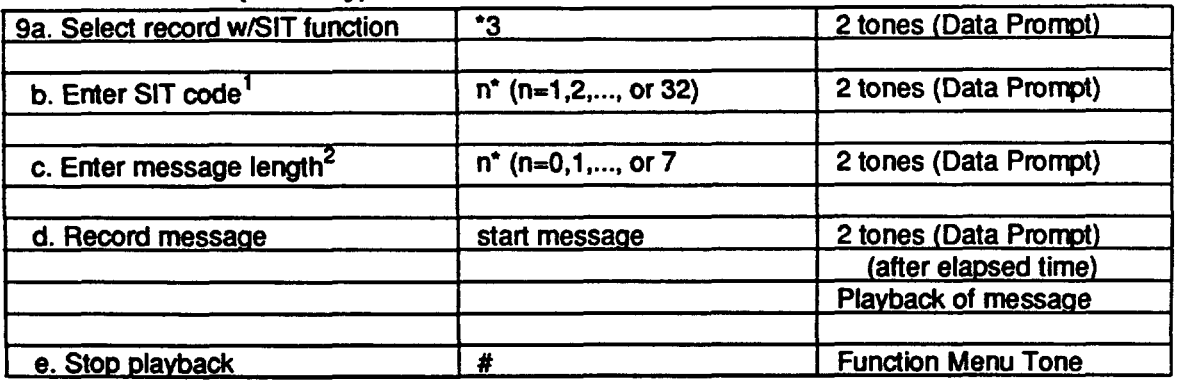

#### **TELCO SECURITY CODE ASSIGNMENT**

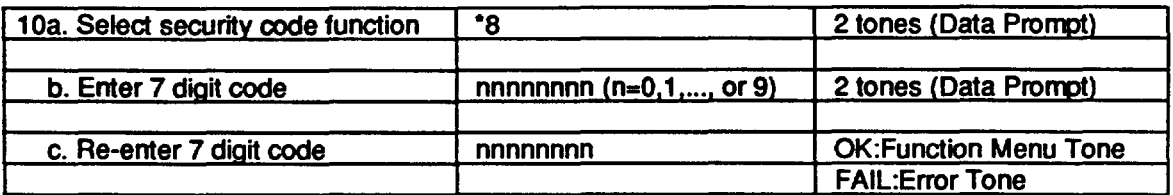

## **COMMERCIAL USER SECURITY CODE (CUSC) ASSIGNMENT**

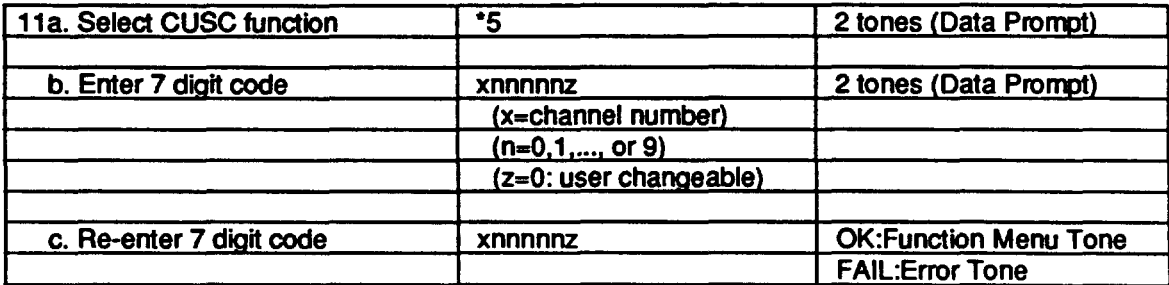

#### **SELECT DIFFERENT RRU GROUP (concentrator only)**

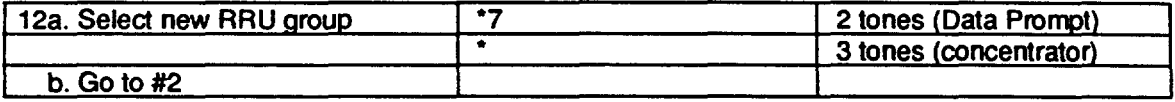

#### **END SESSION**

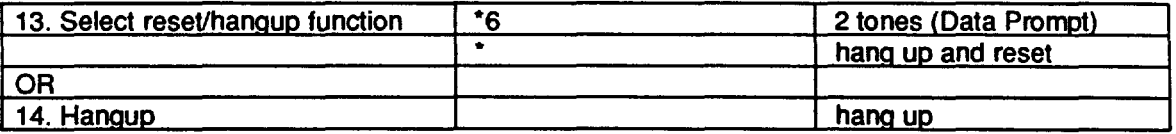

.

9

,

<sup>1</sup> Refer to AT&T Practice #201-519-110, Table J for SIT Codes

**<sup>2</sup> The maximum messege length is machine dependent. Refer to the appropriate AT&T pract'ke.**

## AT&T 13A/14A RRU - Commercial User's Quick Reference Guide

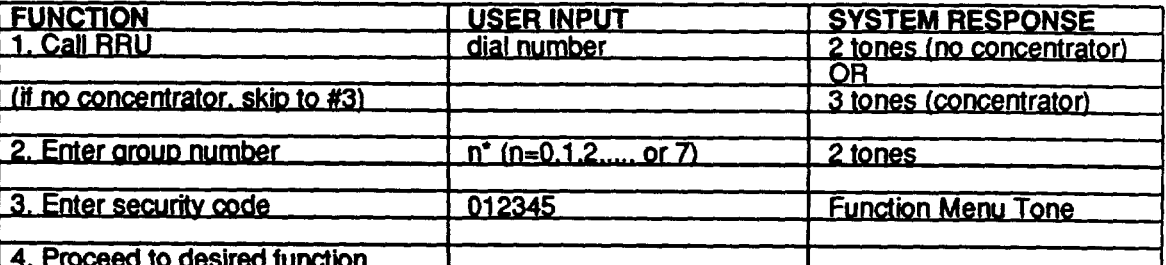

#### **PLAYBACK**

 $\begin{pmatrix} 1 & 1 \\ 1 & 1 \end{pmatrix}$ 

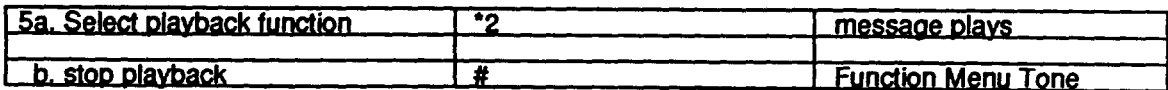

#### **RECORD**

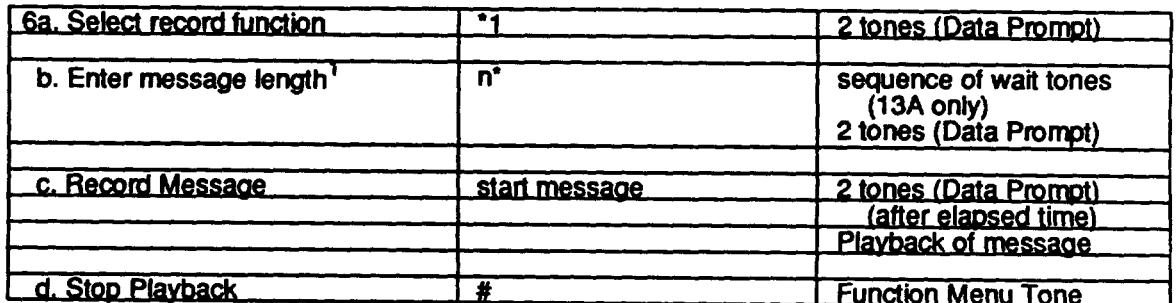

## **COMMERCIAL USER SECURITY CODE (CUSC) ASSIGNMENT**

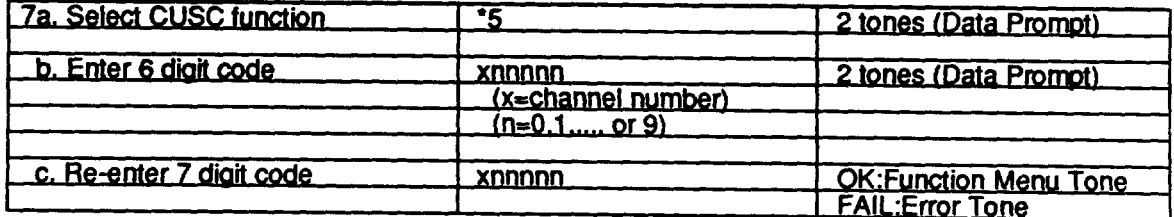

#### **END SESSION**

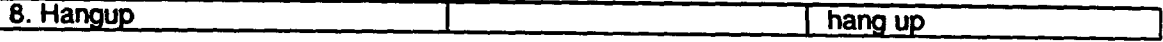

 $\mathbf{1}$ The maximum message length is machine dependent. Refer to the appropriate AT&T practice.